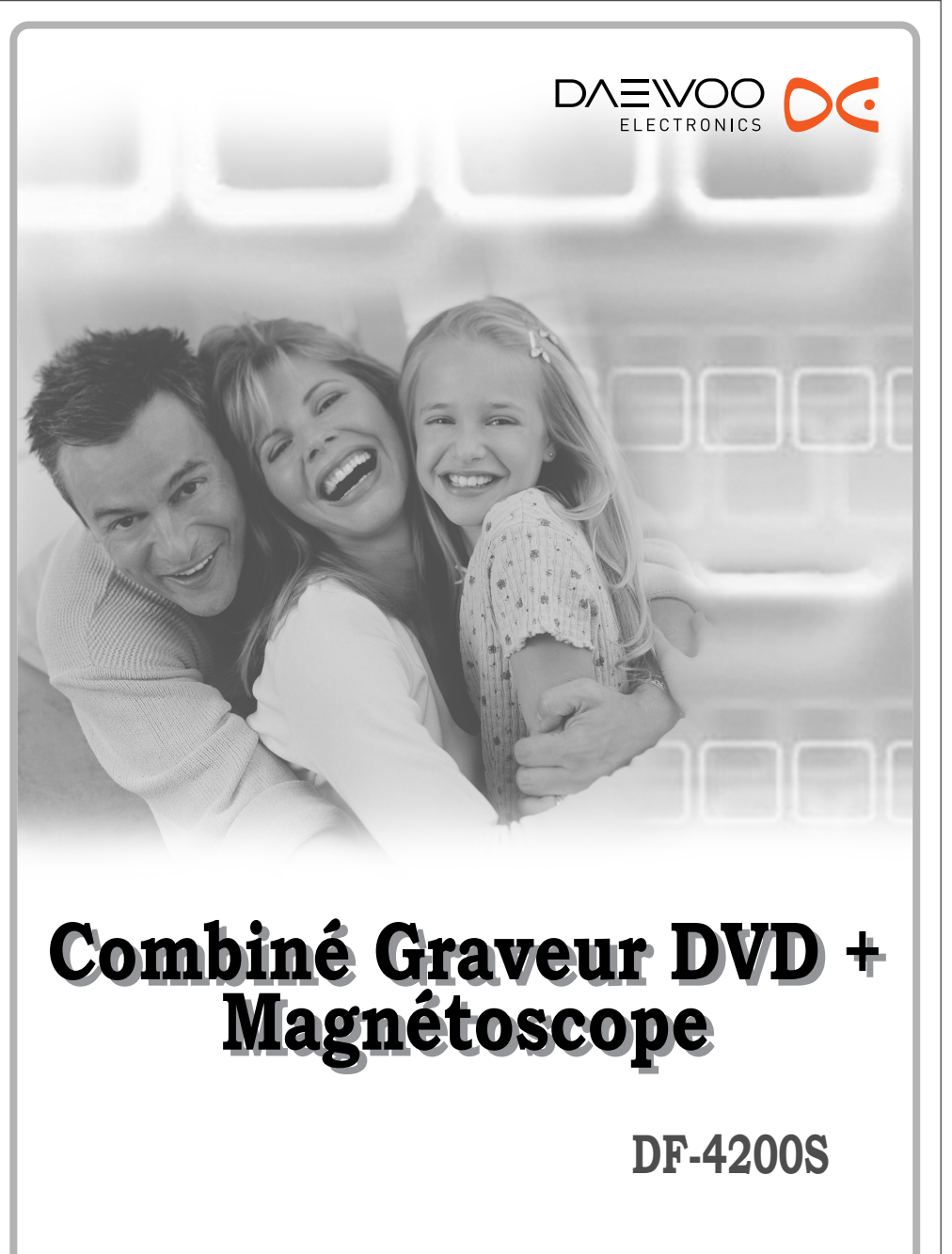

**Manuel de l'Utilisateur**

## *Précautions de Sécurité Précautions de Sécurité*

Veuillez conserver soigneusement la feuille et le bon de garantie du combiné Graveur DVD + Magnétoscope.

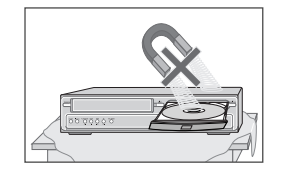

## *Précautions*

- Lisez attentivement le présent manuel.
- Veuillez vous assurer que les caractéristiques nominales de votre alimentation électrique domestique sont conformes à celles indiquées au dos de votre combiné Graveur DVD + Magnétoscope.
- Lisez cette page et le chapitre « Configuration de votre combiné Graveur DVD + Magnétoscope » pour vous aider à configurer et à régler correctement votre produit.
- Ne conservez pas le combiné dans un lieu chaud ou humide.
- N'ouvrez en aucun cas le combiné Graveur DVD + Magnétoscope. Faites effectuer les réparations par un technicien qualifié.
- Ne raccordez pas le combiné Graveur DVD + Magnétoscope à une source d'alimentation si vous venez de le déplacer d'un environnement frais à une pièce chaude. En effet, cela risque de provoquer de la condensation à l'intérieur du combiné et de le détériorer. Attendez environ 2 h qu'il ait atteint la température ambiante.
- Assurez-vous que le combiné est placé à au moins 10 cm des autres appareils domestiques ou obstacles afin qu'il bénéficie d'une ventilation suffisante.
- 
- 
- L'appareil ne doit être exposé à aucun suintement ni éclaboussure et aucun objet rempli de liquide, comme un vase par exemple, ne doit être placé sur le graveur.
- Avant un orage et/ou la foudre, débranchez le combiné Graveur DVD + Magnétoscope de la prise d'alimentation et de l'antenne.
- Placez le graveur sur une surface plane et stable.
- Ne nettoyez le graveur qu'avec un chiffon doux et non pelucheux. N'utilisez pas de produits de nettoyage corrosifs ou à base d'alcool.

## *Pour votre sécurité*

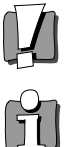

- Ce produit ne contient aucun composant que vous pouvez entretenir ou réparer vous-même.
- N'ouvrez en aucun cas le capot du combiné. Ne confiez l'entretien ou la réparation de votre combiné Graveur DVD + Magnétoscope qu'à un technicien qualifié.
- Ce combiné Graveur DVD + Magnétoscope est conçu pour travailler en continu. Son arrêt (mode veille) ne le met pas hors tension. Pour le mettre hors tension, il faut le débrancher.

# *INFORMATIONS SUR LE PRODUIT*

*1*

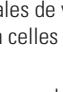

*INFORMATIONS SUR LE PRODUIT*

## *Précautions Importantes Précautions Importantes Précautions Importantes*

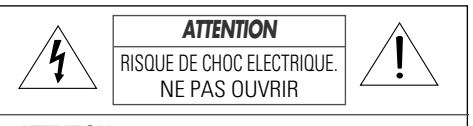

*ATTENTION:* POUR REDUIRE LE RISQUE DE CHOC ELECTRIQUE, EVITEZD'OUVRIR LE BOITIER (OU L'ARRIERE) DE L'APPAREIL. LES COMPOSANTS INTERNES NE PEUVENT PAS ETRE REPARES PAR L'UTILISATEUR. CONFIEZ LES REPARATIONS A UN PERSONNEL QUALIFIE.

Le symbole de l'éclair terminé par une flèche, inscrit dans un triangle équilatéral, a pour but d'attirer l'attention de l'utilisateur sur une  $\mathcal{A}$ <tension dangereuse> non isolée à l'intérieur de l'appareil, suffisante pour provoquer un choc électrique chez une personne. Un point d'exclamation dans un triangle équilatéral signale à l'utilisateur l'existence d'instructions importantes d'utilisation et de maintenance dans la documentation fournie avec l'appareil.

*AVERTISSEMENT* POUR LIMITER LES RISQUES D'INCENDIE OU D'ÉLECTROCUTION, N'EXPOSEZ PAS CET APPAREIL À LA PLUIE OU À L'HUMIDITÉ. *ATTENTION* POUR ÉVITER TOUT RISQUE D'ÉLECTROCUTION, INSÉREZ ENTIÈREMENT LA FICHE PLUS LARGE DE LA PRISE DANS LA PRISE CORRESPONDANTE.

*INSTRUCTIONS IMPORTANTES CONCERNANT LES PRODUITS UTILISANT UN LASER*

- LASER ce lecteur de disques vidéo numérique utilise un système de laser. Pour une utilisation correcte, lisez attentivement le présent manuel et conservez-le pour le consulter ultérieurement. Toutes les opérations de maintenance de l'appareil doivent être confiées à un technicien de service agréé (cf. procédure de service). Tout réglage de commande et toute procédure non spécifiée peut entraîner une exposition à des rayonnements dangereux. Pour éviter une exposition directe au faisceau du laser, n'ouvrez pas le boîtier de l'appareil. Le rayonnement du laser est visible lorsque l'appareil est ouvert, en cas de défaillance du verrouillage de sécurité. NE REGARDEZ PAS LE FAISCEAU DU LASER.
- **DANGER** le rayonnement du laser est visible lorsque l'appareil est ouvert et le verrouillage de sécurité défaillant ou désactivé. Évitez toute exposition directe au faisceau du laser.

*ATTENTION*N'ouvrez pas le panneau supérieur. Les composants internes ne peuvent pas êtres réparés par l'utilisateur. Confiez toute réparation à un personnel qualifié.

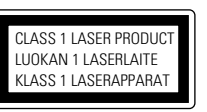

*ATTENTION* TOUT CHANGEMENT APPORTE A LA STRUCTURE DE CET APPAREIL QUI N'AURAIT PAS ETE EXPLICITEMENT APPROUVE PAR LA PARTIE RESPONSABLE DE LA CONFORMITE POURRAIT ENTRAINER L'ANNULATION DU DROIT D'UTILISATION DE CET EQUIPEMENT PAR L'UTILISATEUR.

- *Placez l'unité à au moins 8 cm des autres appareils domestiques ou des cloisons afin de ne pas gêner la ventilation.*
- 
- Protégez le lecteur des éclaboussures ; ne placez aucun récipient contenant un liquide (vase) sur l'appareil.<br>• Éteindre l'appareil ne suffit pas à le mettre hors tension (mise en veille). Pour le mettre hors tension,<br>dé

Cet appareil a été conçu et fabriqué dans le souci de garantir votre sécurité. Une utilisation inappropriée pourrait entraîner un choc électrique ou un incendie. Les avertissements fournis avec cet appareil ont pour but de vous protéger. Aussi, il est essentiel que vous suiviez les prcédures d'installation, d'utilisation et de maintenance indiquées. Cet appareil est entièrement transistorisé et ne contient aucun composant pouvant être réparé par l'utilisateur.

## *1 LISEZ LES INSTRUCTIONS*

Lisez attentivement toutes les instructions de fonctionnement et de sécurité avant d'utiliser l'appareil.

*2 CONSERVEZ LES INSTRUCTIONS*

Conservez ces instructions de fonctionnement et de sécurité pour vous y référer ultérieurement.

## *3 TENEZ COMPTE DES AVERTISSEMENTS*

Tous les avertissements présents sur cet appareil ou dans les instructions de fonctionnement doivent être scrupuleusement respectés.

## *4 SUIVEZ LES INSTRUCTIONS*

Respectez scrupuleusement les instructions de fonctionnement et d'utilisation.

*5 NETTOYAGE*

Débranchez l'apperail de la prise secteur avant de la nettoyer. N'utilisez pas de nettoyants liquides ou d'aérosols. Nettoyez à l'aide d'un chiffon humide.

*6 FIXATIONS*

N'utilisez pas de fixations à moins qu'elles ne soient recommandées par le fabricant de l'appareil. Elles pourraient créer des dommages.

*7 EAU ET HUMIDITÉ*

N'utilisez pas cet appareil près de l'eau, par exemple près d'une baignoire, d'un lavabo, d'un évier, d'un bac à laver, dans un sous-sol humide ou près d'une piscine.

## *8 ACCESSOIRES*

Ne posez pas l'appareil sur un table à roulettes, un socle, un trépied, un support ou une table instables. L'appareil pourrait en effet tomber et blesser un enfant ou un adulte ou bien être luimême endommagé. Posez-le uniquement sur une table à roulettes, socle,

AVERTISSEMENT<br>CONCERNANT LES TABLES A ROULETTES (symbole fourni par RETAC)

trépied, support ou sur la table recommandés par le fabricant.

*8A* La tablette à roulette supportant l'appareil doit être déplacée avec précaution. Des arrêts brusques, une force excessive et des surfaces non planes pourraient entraîner la chute de l'appareil et de la table à roulettes.

## *9 VENTILATION*

Les fentes et les ouvertures du boîtier assurent la ventilation pour un fonctionnement correct de l'appareil. Il est ainsi protégé contre une surchauffe. Ne couvrez pas et n'obstruez pas ces ouvertures. Ne placez pas l'appareil sur un lit, un canapé, un tapis ou toute autre surface de ce type qui pourrait obstruer les ouvertures de ventilation. Ne le posez jamais près d'un radiateur ou d'un chauffage. Ne l'installez pas non plus sur un meuble sans ouvertures, telle qu'une bibliothèque ou une étagère, sauf si une ventilation correcte est assurée ou si vous avez les instructions du fabricant.

## *10 SOURCES D'ALIMENTATION*

Cet appareil doit être utilisé uniquement avec le type de source d'alimentation indiqué sur l'étiquette. Si vous n'êtes pas certain du type de source d'alimentation de votre domicile, consultez votre revendeur de matériel vidéo ou la compagnie d'électricité la plus proche. En ce qui concerne les appareils devant fonctionner sous batteries ou à partir d'autres sources d'énergie, reportez-vous aux instructions de fonctionnement.

## *11 PROTECTION DU CORDON D'ALIMENTATION*

Les cordons d'alimentation doivent être placés de manière à ne pas être piétinés ou coincés pas des éléments placés sur ou contre eux. Faites particulièrement attention aux cordons au niveau des prises de courant et à l'endroit d'où ils sortent de l'appareil.

## *12 ORAGES*

Pour assurer la protection de l'appareil lors d'orages ou lorsque vous ne l'utilisez pas pendant des périodes prolongées, débranchez-le de la prise murale et déconnectez l'antenne ou le système de câbles. Ainsi, l'appareil ne sera pas endommagé par la foudre et les surtensions temporaires.

## *13 LECTEUR DE DISQUE*

Eloignez vos doigts du lecteur lorsqu'il se ferme.

## *Précautions Importantes*

# *Table des Matières Table des Matières*

Vous éviterez ainsi d'être blessé.

## *14 SURCHARGE*

Ne surchargez pas les prises murales avec des rallonges. Cela pourrait engendrer un risque d'incendie ou de choc électrique.

## *15 INSERTION D'OBJETS ET DE LIQUIDES*

Ne laisser jamais tomber d'objet dans les ouvertures de cet appareil. Ils pourraient entrer en contact avec des points de tension dangereux ou court-circuiter des composants, risquant d'entraîner un incendie ou un choc électrique. Ne renversez jamais de liquide sur l'appareil.

### *16 OBJET LOURD*

Ne placez pas d'objet lourd sur l'appareil, et ne marchez jamais dessus. L'objet pourrait tomber et blesser une personne ou endommager sérieusement l'appareil.

#### *17 DISQUE*

N'utilisez pas de disque rayé, déformé ou réparé. Un tel disque se casserait facilement et pourrait blesser une personne ou engendrer un dysfonctionnement du produit.

### *18 MAINTENANCE*

N'essayez pas de réparer cet appareil vousmême. En ouvrant ou en retirant le boîtier, vous prendriez le risque de vous exposer à une tension dangereuse ou à d'autres dangers. Confiez toute réparation à un personnel qualifié.

## *19 DOMMAGES NÉCESSITANT UNE RÉPARATION*

Débranchez l'appareil de la prise murale et confiez-en la réparation à un personnel qualifié dans les cas suivants :

- A. Le cordon d'alimentation ou la prise sont endommagés.
- B. Des objets sont tombés dans l'appareil ou du liquide a été renversé dessus.
- C. L'appareil a été exposé à la pluie ou à l'eau.
- D. L'appareil ne fonctionne pas normalement alors que vous suiviez les instructions. Réglez uniquement les commandes qui sont expliquées dans les instructions de fonctionnement. Un mauvais réglage des autres commandes pourrait créer des dommages et nécessiter l'intervention supplémentaire d'un technicien qualifié pour rétablir le fonctionnement normal de l'appareil.
- E. L'appareil est tombé ou le boîtier est endommagé.

F. Lorsque l'appareil semble présenter une altération des performances, cela signifie qu'il doit être réparé.

## *20 PIÈCES DE RECHANGE*

Lorsque des pièces de rechange sont nécessaires, exigez du technicien de maintenance qu'il vérifie que les pièces utilisées présentent les mêmes caractérisiques que les pièces d'origine. L'utilisation des pièces recommandées par le fabricant de l'appareil permet d'éviter les risques d'incendie, de choc électrique ou autre.

## *21 VÉRIFICATIONS DE PRECAUTION*

Si l'appareil est réparé, demandez au technicien de maintenance de procéder aux vérifications de précaution recommandées par le fabricant pour <sup>s</sup>'assurer qu'il offre des conditions de fonctionnement sécurisées.

## *22 MONTAGE AU MUR OU AU PLAFOND*

Suivez attentivement les recommandations du fabricant pour monter l'appareil au mur ou au plafond.

## *23 CHALEUR*

Éloignez l'appareil des sources de chaleur telles que les radiateurs, les fours, les bouches d'air chaud, poêles ou tout autre équipement (tels que les amplificateurs) produisant de la chaleur.

- *24* Afin d'éviter toute fuite d'électrolyte des piles, qui pourrait entraîner des blessures ou l'endommagement de l'appareil ou d'autres objets, veuillez respecter les précautions suivantes :
- A. Toutes les piles doivent être installées selon la polarité appropriée.
- B. Ne mélangez pas des piles récentes avec des piles anciennes ou usagées.
- C. N'utilisez que des piles du même type et de la même marque.
- D. Retirez les piles lorsqu'elles ne doivent pas être utilisées pendant une longue période.
- E. Lorsque les piles sont déchargées, elles doivent être jetées en toute sécurité et conformément à toutes les réglementations en vigueur.

## *Informations sur le produit*

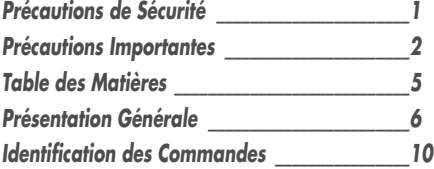

## *Branchements*

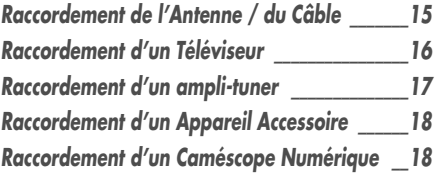

## *Configuration*

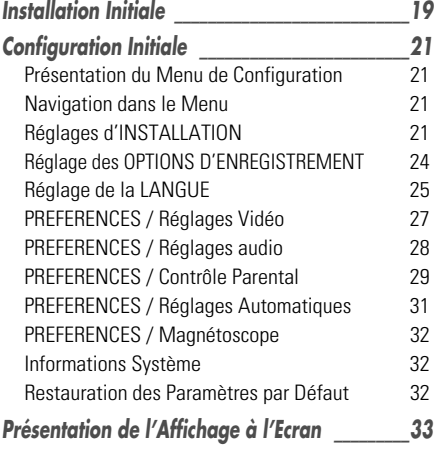

## *Lecture*

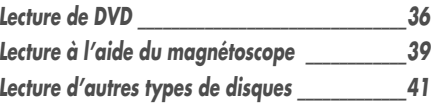

## *Enregistrement*

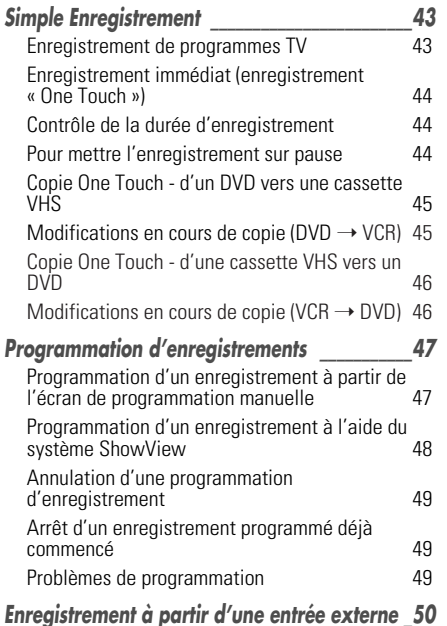

## *Montage*

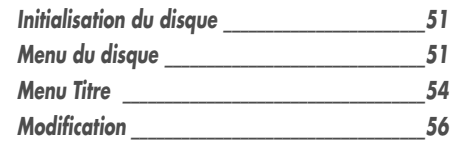

## *Divers*

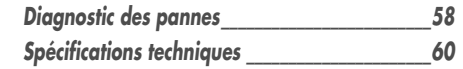

# *Présentation Générale Présentation Générale*

## *DVD, DVD+R, DVD+RW ?*

## *Qu'est-ce qu'un DVD ?*

Un DVD (Digital Versatile Disc ou Disque Numérique Polyvalent) est un support de stockage alliant la commodité du disque compact à la technologie vidéo numérique de pointe. La vidéo DVD utilise la toute dernière technologie de compression de données MPEG2 permettant de stocker un long métrage entier sur un seul disque 12cm.

## *Quels sont les avantages du DVD sur le VHS au niveau de la résolution ?*

Les images numériques, extrêmement nettes, ont plus de 500 lignes de résolution à 720 pixels par ligne. Cela est plus deux fois plus élevé que le VHS et dépasse même la qualité des disques laser. La qualité d'image du DVD peut être comparée aux bandes originales numériques produites dans les studios d'enregistrement.

## *Qu'est-ce qu'un DVD+RW ?*

Une DVD+ReWritable (Réinscriptible) utilise un support « à changement de phase », c'est-à-dire la même technologie que celle utilisée pour les CD réinscriptibles. Un laser haute performance est utilisé pour changer les propriétés réfléchissantes de la couche d'enregistrement ; ce processus peut être répété plus d'un millier de fois.

## *Qu'est-ce qu'un DVD+R ?*

A la différence d'un disque DVD+RW ré-enregistrable, un DVD+R n'est enregistrable qu'une seule fois. S'il n'est pas finalisé après un enregistrement, de nouveaux enregistrements peuvent être ajoutés. Les anciens enregistrements peuvent être effacés mais ils ne peuvent plus être écrasés. Les enregistrements supprimés (titres) sont marqués « titre supprimé ».

Avant de pouvoir lire un DVD+R dans un lecteur DVD, il doit être finalisé dans le combiné Graveur DVD + Magnétoscope. Lorsque ce processus est terminé, aucun autre enregistrement ne pourra être ajouté.

## *Que puis-je faire avec mon combiné Graveur DVD + Magnétoscope ?*

Votre combiné Graveur DVD + Magnétoscope vous permet de graver et de lire des disques vidéo numériques, en vous offrant une compatibilité « bilatérale » avec le standard vidéo DVD universel. Cela signifie que :

- les disques vidéo DVD existants peuvent être lus sur le graveur.
- les enregistrements réalisés sur votre combiné Graveur DVD + Magnétoscope peuvent être lus sur d'autres lecteurs de DVD vidéos et lecteurs de DVD-ROM.

## *Code de Zone*

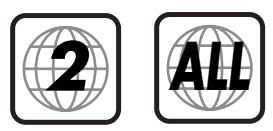

Si le numéro de zone de votre disque DVD ne correspond pas au numéro de zone du lecteur, le disque ne peut être lu.

## *Quels disques pouvez-vous utiliser ?*

Les disques suivants peuvent être utilisés dans votre combiné Graveur DVD + Magnétoscope :

### *Lecture et gravure*

DVD+RW (Digital Versatile Disc + ReWritable ou Disque Numérique Polyvalent + Réinscriptible) DVD+R (Digital Versatile Disc + Write-Once ou Disque Numérique Polyvalent + Inscriptible)

## *Lecture seule*

DVD Vidéo (Digital Versatile Disc / Disque Numérique Polyvalent)

DVD-R (DVD Enregistrable) : ces disques ne peuvent être lus que si l'enregistrement a été fait en « Mode vidéo » et si l'enregistrement a été finalisé.

DVD-RW (DVD Ré-enregistrable) : ces disques ne peuvent être lus que si l'enregistrement a été fait en « Mode vidéo » et que l'enregistrement a été finalisé.

CD audio (Disque Compact Numérique Audio)

CD-R (CD enregistrable) Audio / fichiers MP3

CD-RW (CD ré-enregistrable) Audio / fichiers MP3

Ĥ

*• Certains CD enregistrables peuvent ne pas être lus par votre lecteur.*

## *Termes Liés aux Disques*

## *Titre (DVD uniquement)*

titre du film ou de l'album de musique principal. Chaque titre est assorti d'un numéro de référence permettant de le retrouver plus facilement.

## *Chapitre (DVD uniquement)*

parties d'un film ou d'une oeuvre musicale plus petites que les titres. Un titre est composé de un ou plusieurs chapitres. Chaque chapitre est assorti d'un numéro permettant de le localiser plus facilement. Selon le type de disque, les chapitres peuvent ne pas être signalés.

## *Piste (CD audio uniquement)*

partie d'un film ou d'une oeuvre musicale sur un CD audio. Un numéro est assigné à chaque piste, afin de retrouver plus facilement la piste souhaitée.

## *A Propos de la Gravure de DVD*

## *Notes sur la Gravure*

- Les temps d'enregistrement indiqués ne sont pas exacts car le combiné Graveur DVD + Magnétoscope utilise une compression vidéo à débit binaire variable. Cela signifie que le temps exact dépendra du type d'enregistrement que l'on souhaite graver.
- Lorsque vous enregistrez une émission de télévision, si la réception est mauvaise ou que l'image présente des interférences, les temps d'enregistrement peuvent être plus courts.
- Les disques gravés à des vitesses élevées (au moins 2X) peuvent ne pas être reconnus.
- Si vous gravez des images fixes ou un enregistrement sonore uniquement, le temps d'enregistrement peut être plus long.
- Le temps d'enregistrement et le temps restant affichés peuvent, lorsqu'ils sont additionnés, ne pas correspondre exactement à la longueur du disque.
- Le temps d'enregistrement disponible peut diminuer si vous préparez un disque avec de nombreux montages.
- Lorsque vous utilisez un disque DVD+R, vous pouvez continuer à graver jusqu'à ce que le disque soit plein ou jusqu'à ce qu'il soit finalisé. Avant de démarrer un session de gravure, vérifiez le temps d'enregistrement restant sur le disque.

## *Enregistrement de Canaux Audio de Télévision*

Le combiné Graveur DVD + Magnétoscope peut enregistrer un ou deux canaux audio. Pour les émissions de télévision, cela signifie généralement mono ou stéréo, mais certains programmes sont diffusés en canal audio bilingue. Vous pouvez enregistrer soit BIL I, soit BIL II, soit les deux.

## *Restrictions sur l'Enregistrement Vidéo*

- Vous ne pouvez pas enregistrer d'oeuvres protégées contre la copie au moyen de ce combiné Graveur DVD + Magnétoscope. Les oeuvres protégées contre la copie comprennent les disques DVD Vidéo et certaines diffusions par satellite. Si une telle oeuvre est repérée au cours d'un enregistrement, ce dernier se mettra en pause ou s'arrêtera automatiquement et un message d'erreur apparaîtra sur l'écran.
- Les oeuvres dont une seule copie est autorisée ne peuvent être enregistrées qu'en utilisant des disques DVD+RW avec CRPRM.

## *Avis de Copyright*

- Les enregistrements audio et vidéo créés au moyen du combiné Graveur DVD + Magnétoscope ne sont destinés qu'à votre usage privé. Vous n'êtes pas autorisé à les vendre, les prêter ni les louer à d'autres personnes.
- Ce produit comprend une technologie de protection du copyright, protégée par les revendications de méthode de certains brevets américains et d'autres droits de propriété détenus par Macrovision Corporation et d'autres titulaires. L'utilisation de cette technologie de protection du copyright doit être autorisée par Macrovision Corporation et est destinée à un usage privé et à d'autres visionnages limités, sauf sur autorisation de Macrovision Corporation. L'ingénierie inverse ou le démontage sont interdits.

## *Précautions*

## *Manipulation de l'Appareil*

Lors du transport de l'appareil

Le carton et les matériaux d'emballage d'origine sont très pratiques. Pour une protection maximum, veuillez ré-emballer l'appareil tel qu'il était emballé à l'origine.

Lors de l'installation de l'appareil

L'image et le son d'une TV, d'un magnétoscope ou d'une radio voisine peuvent être déformés lors de la lecture. Dans ce cas, éloignez l'appareil de la TV, du magnétoscope ou de la radio ou éteignez-le après avoir retiré le disque.

Pour garder la surface propre

N'utilisez pas de liquides volatils, comme des sprays insecticides, près de l'appareil. Ne laissez aucun produit en caoutchouc ou en plastique en contact avec l'appareil pendant une période prolongée car des traces resteront sur la surface.

## *Nettoyage de l'Appareil*

Pour nettoyer le capot

Utilisez un chiffon doux et sec. Si la surface est extrêmement sale, utilisez un chiffon doux légèrement humidifié d'un produit lavant doux. N'utilisez pas de solvants puissants comme de l'alcool, de la benzine ou du diluant car ces derniers risquent d'endommager la surface de l'appareil.

## Pour obtenir une image plus claire

Le combiné Graveur DVD + Magnétoscope est un appareil de précision et de haute technologie. Si la lentille optique de lecture et des pièces du lecteur de disque sont sales ou usées, la qualité d'image sera mauvaise. Un contrôle et un entretien réguliers sont recommandés toutes les 1000 heures d'utilisation (selon l'environnement d'utilisation). Pour de plus amples détails, veuillez contacter votre revendeur le plus proche.

## *Portée de la Télécommande*

Dirigez la télécommande sur le capteur et appuyez sur les boutons.

Distance : à 7m maximum du capteur.

Angle : à 30° maximum du capteur, dans toutes les directions.

## *Insertion des Piles dans la Télécommande*

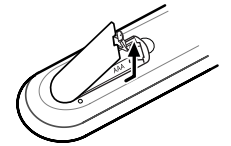

Retirez le couvercle des piles au dos de la télécommande et introduisez deux piles AAA. Assurez vous que les polarités (+ et -) sont respectées.

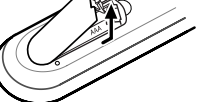

## *Attention*

*Ne mélangez pas des piles neuves et usagées. Ne mélangez jamais différents types de batteries (standard, alcaline, etc.).*

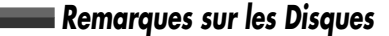

## *Manipulation des Disques*

Ne touchez jamais le côté lecture du disque. Tenez le disque par les bords afin de ne pas déposer de traces de doigts à la surface. Ne collez ni papier ni ruban adhésif sur le disque.

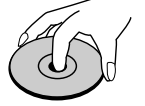

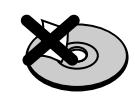

## *Stockage des Disques*

Après utilisation, rangez le disque dans son boîtier.

N'exposez pas le disque aux rayons directs du soleil ni à des sources de chaleur et ne le laissez jamais dans une voiture garée en plein soleil, car il peut se produire une augmentation considérable de la température dans la voiture.

## *Nettoyage des Disques*

Les traces de doigts et la poussière sur le disque produisent une mauvais qualité d'image et une déformation du son. Avant lecture, nettoyez le disque avec un chiffon propre. Essuyez le disque du centre vers l'extérieur.

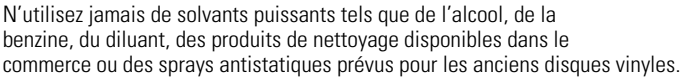

# **Yes No**

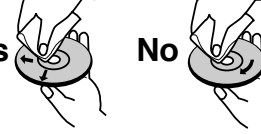

## *A Propos des Symboles*

## *Sur le Symbole*

'  $\odot$ ' peut apparaître sur l'écran de la TV lors du fonctionnement. Cette icône signifie que la fonction détaillée au présent Manuel de l'Utilisateur n'est pas disponible sur ce disque en particulier.

## *Identification des Commandes Identification des Commandes*

# *INFORMATIONS SUR LE PRODUIT*

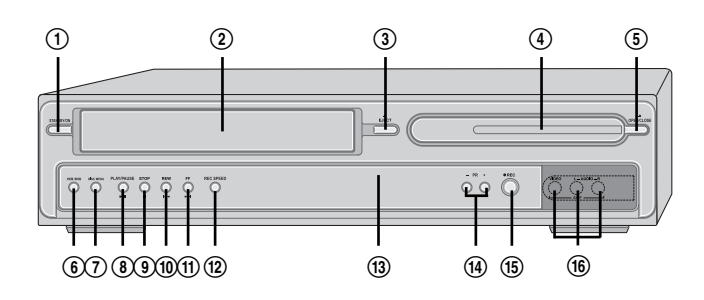

## ! *STANDBY/ON (MARCHE/ARRET)*

Allume et éteint le combiné Graveur DVD + Magnétoscope. Pour verrouiller/déverrouiller le panneau avant et la télécommande, appuyez sur ce bouton pendant plus de 5 secondes.

- @ *Compartiment Cassette (magnétoscope)* Les cassettes vidéo sont insérées ici.
- # *EJECT (VCR) (EJECTION MAGNETOSCOPE)* Ejecte la cassette hors du magnétoscope. \$ *Compartiment Disque (platine DVD)*

Les disques sont insérées ici.

- % *OPEN/CLOSE (OUVERTURE/FERMETURE)(DVD)* Ouvre et ferme le compartiment disque.
- ^ *SELECT DVD/VCR (SELECTION DVD / MAGNETOSCOPE)*

Fait basculer les commandes entre la platine DVD et le magnétoscope.

& *DISC MENU (MENU DISQUE)*

## \* *PLAY/PAUSE (LECTURE/PAUSE)*

lance la lecture d'un disque ou d'une cassette. Met en pause temporaire la lecture ou l'enregistrement.

## ( *STOP (ARRET)*

arrête la lecture.

## ) *REW (RETOUR )*

DVD : revient au chapitre précédent. Magnétoscope : rembobine la cassette en mode Arrêt. En mode Lecture, cette touche permet de rechercher une image en lecture arrière rapide.

## 1 *FF (AVANCE)*

DVD : passe au chapitre suivant.

Magnétoscope : avance la cassette en mode Arrêt. En mode Lecture, cette touche permet de rechercher une image en lecture avant rapide.

- 2 *REC SPEED (VITESSE D'ENREGISTREMENT)*
- 3 *Affichage Panneau Avant* Indique le statut actuel du combiné.
- 4 *PR+/–*

Permet de naviguer dans les chaînes mémorisées. Permet également de naviguer dans les menus du DVD.

## 5 *REC (ENREGISTREMENT)*

Lance l'enregistrement. Appuyez plusieurs fois pour régler le temps d'enregistrement. Le témoin rouge s'allume lorsque le combiné Graveur DVD + Magnétoscope est en cours d'enregistrement.

## 6 *AVF (VIDEO, L-AUDIO-R)*

En façade, Permets le raccordement à la sortie audio/vidéo d'une source externe (magnétoscope, caméscope, etc.).

## *Panneau Avant Affichage du Panneau Avant*

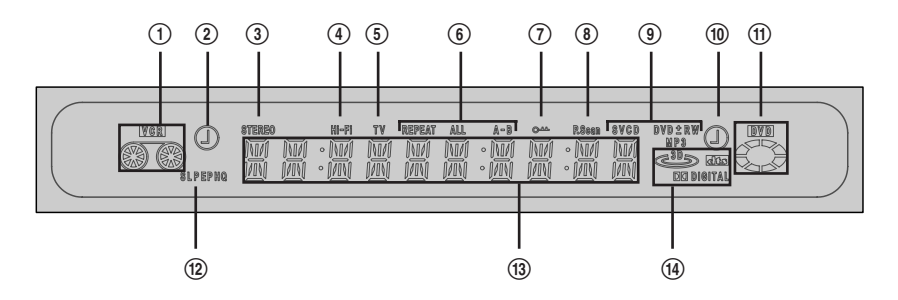

- ! Signale si une cassette VHS est insérée dans le magnétoscope.
- @ Cercle : signale que le magnétoscope est en cours d'enregistrement. Horloge : signale qu'un enregistrement a été

programmé sur le magnétoscope. 3 Signale qu'une émission stéréo est en cours de

- réception.
- 4 Signale que le combiné Graveur DVD + Magnétoscope lit ou enregistre une cassette en son Hi-Fi.
- $\overline{S}$  Signale que le combiné Graveur DVD + Magnétoscope est en mode TV (réglé par le bouton [TV/DVD]).
- ^ Indique le mode Répétition en cours.
- & Indique si le combiné Graveur DVD + Magnétoscope est verrouillé.
- **(8)** Indique si le combiné Graveur DVD + Magnétoscope produit le signal vidéo en mode Progressive Scan.

## ( *Indicateurs de Type de Disque*

- Indiquent le type de disque inséré.
- ) Cercle : signale qu'un DVD+R(+RW) est en cours de gravure.

Horloge : signale qu'une gravure de DVD a été programmée.

- 1 Signale qu'un disque a été inséré dans la platine DVD.
- 2 Indique le mode Enregistrement en cours.

## 3 *Message imprimé sur Panneau Avant*

4 DTS : signale qu'un DVD est en cours de lecture avec une bande son DTS.

Dolby : signale qu'un DVD est en cours de lecture avec une bande son Dolby Digital.

# *INFORMATIONS SUR LE PRODUIT*

Ö Ö 6600  $\overline{\textcircled{0}}$   $\overline{\textcircled{0}}$   $\overline{\textcircled{0}}$  $\overline{\odot}$  $\overline{O}$  $\overline{\odot}$  $\begin{smallmatrix} &\circ & \circ & \circ \\ & \circ & \circ & \circ \end{smallmatrix}$ CAQ (ENTER) ŐÓ  $\begin{picture}(120,140)(-10,140)(-10,140)(-10,140)(-10,140)(-10,140)(-10,140)(-10,140)(-10,140)(-10,140)(-10,140)(-10,140)(-10,140)(-10,140)(-10,140)(-10,140)(-10,140)(-10,140)(-10,140)(-10,140)(-10,140)(-10,140)(-10,140)(-10,140)(-10,140)(-10,140)(-10,140$  $\overset{\text{SLOW-}}{\left(\begin{array}{c} -1 \end{array}\right)}$   $\overset{\text{SLOW-}}{\left(\begin{array}{c} -1 \end{array}\right)}$ Ó 

*Télécommande*

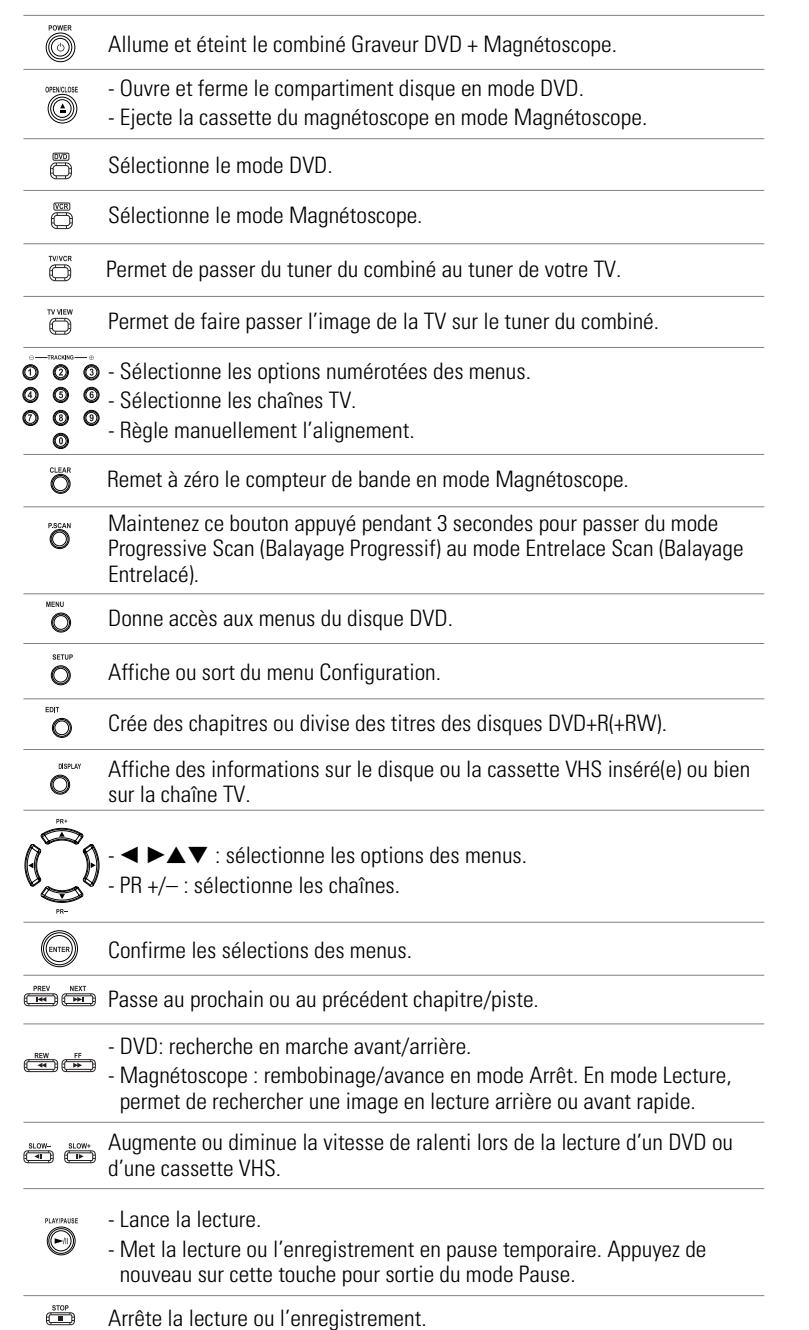

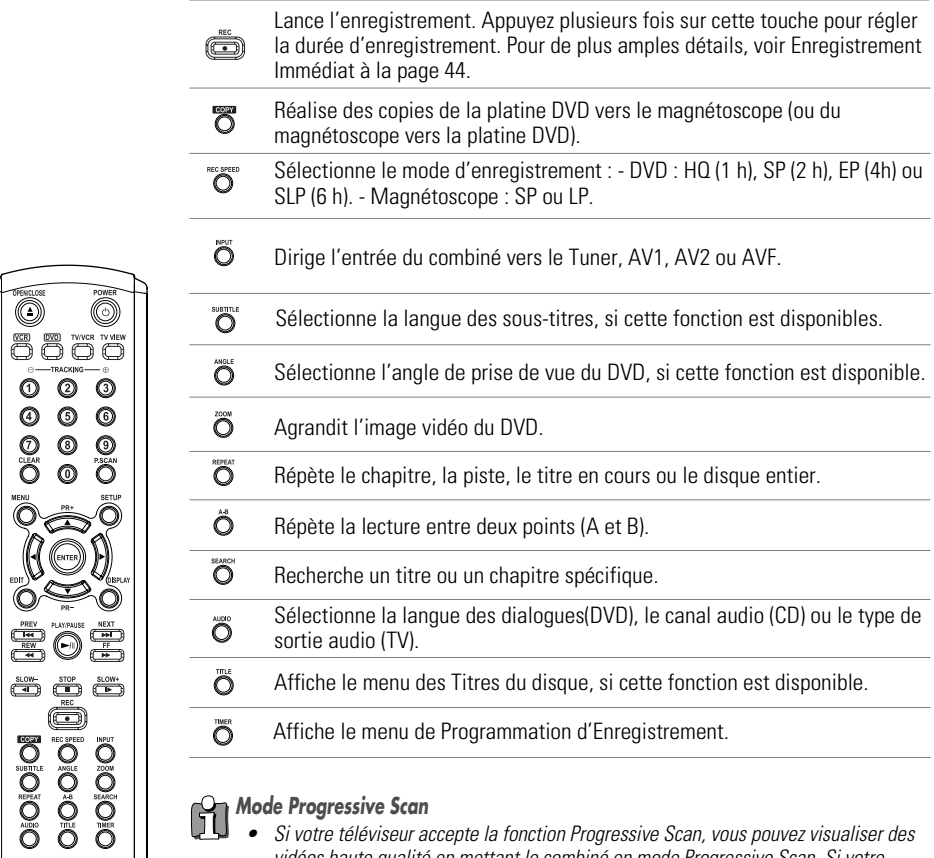

0

O<sub>p</sub>

ö

- *Mode Progressive Scan • Si votre téléviseur accepte la fonction Progressive Scan, vous pouvez visualiser des vidéos haute qualité en mettant le combiné en mode Progressive Scan. Si votre téléviseur ne prend pas en charge le Progressive Scan, ne passez pas en mode Progressive Scan. Si vous y passez accidentellement, maintenez le bouton [P.SCAN] appuyé pendant 3 secondes pour rétablir l'affichage normal.*
- *• Lorsque le mode de sortie vidéo passe de RGB à Entrelace ou Progressive (Scart – Péritel 1), la couleur peut ne pas être correcte pour la Vidéo Composante.*
- *• Comme les sorties de type Composante ont leur propres prises à l'arrière, changez l'entrée TV en une entrée Composante, après avoir raccordé les câbles de type Vidéo Composante du combiné Graveur DVD+Magnétoscope au téléviseur.*
- *• Le passage de Entrelace ou Progressive à RGB se fera dans l'ordre inverse des opérations ci-dessus.*

## *Identification des Commandes Branchements Branchements*

- H *• Il existe de nombreuses façons de raccorder le combiné Graveur DVD+ Magnétoscope à votre TV et à d'autres appareils. N'utilisez que l'un des branchements décrits ci-dessous. Quel que soit le type raccordement TV que vous utilisez, il fonctionnera avec toutes les sources d'entrée.*
	- *• Veuillez consulter les manuels d'utilisation de votre TV, magnétoscope, chaîne stéréo ou autre dispositif pour réaliser les meilleurs branchements.*
	- *• Pour une meilleure reproduction du son, raccordez les prises AUDIO OUT du combiné Graveur DVD + Magnétoscope aux prises audio de votre amplificateur, tuner, chaîne stéréo ou autre appareil audio/vidéo. Voir « Raccordement d'un Ampli-tuner » à la page 17.*

#### $\bm{V}$ *Attention*

- *• Assurez-vous que le combiné Graveur DVD + Magnétoscope est correctement raccordé à la TV et que celle-ci est réglée sur la bonne entrée vidéo.*
- *• Ne raccordez pas la prise AUDIO OUT du combiné Graveur DVD + Magnétoscope à la prise d'entré phono (platine disques) de votre système audio.*
- *• Ne raccordez pas le combiné Graveur DVD + Magnétoscope via votre magnétoscope. L'image du lecteur DVD peut être déformée par le système anti-copie.*

## *Raccordement de l'Antenne / du Câble*

- *1* Débranchez l'antenne/le câble de l'arrière de votre téléviseur.
- *2* Raccordez ce câble sur la prise marquée RF IN (FROM ANT.) sur le panneau arrière du combiné.

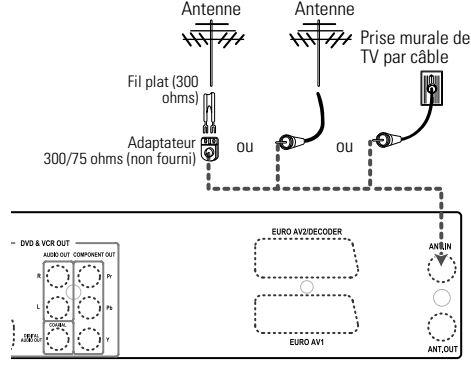

Arrière du combiné Graveur DVD + Magnétoscope

Si le câble est raccordé à votre téléviseur sans boîtier

décodeur ou adaptateur, dévissez le câble de votre TV et branchez-le sur la prise RF IN (FROM ANT.) du panneau arrière du combiné Graveur DVD + Magnétoscope.

Utilisez le câble RF fourni pour relier la prise d'antenne OUT (TO TV) du combiné et la prise d'entrée d'antenne du téléviseur. Grâce à ce raccordement, vous pourrez recevoir tous les canaux interbande et hyperbande (tous les canaux par câble).

## *Panneau arrière*

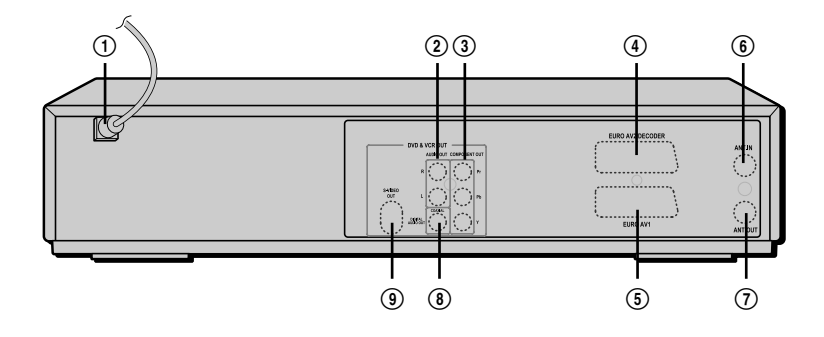

% *Scart socket 1 (Prise péritel 1)*

composite et sortie RGB.

& *RF OUT (TO TV) (SORTIE RF [VERS LA TV])*

\* *COAXIAL (Digital Audio Out) ([Sortie Audio Numérique] COAXIALE)*

TV par câble.

numérique coaxiale. ( *S-VIDEO OUT (SORTIE S-VIDEO)*

Raccordement d'un poste de télévision. Sortie

^ *RF IN (FROM ANT.) (ENTREE RF [DEPUIS L'ANTENNE])* Raccordement de votre antenne ou de la sortie de

Raccordement d'une TV à entrée coaxiale RF.

Raccordement d'un amplificateur à entrée audio

Raccordement d'une TV à Entrée S-Video.

## ! *Cordon d'alimentation secteur*

Branchement dans une prise d'alimentation électrique.

- @ *AUDIO OUT (L, R) (SORTIE AUDIO [gauche, droite])* Raccordement d'une TV ou de tout autre équipement à entrées audio.
- # *COMPONENT/PROGRESSIVE VIDEO OUT (Y Pb Pr) (SORTIE VIDEO COMPOSANTE/BALAYAGE PROGRESSIF [Y Pb PR])*

Raccordement d'une TV à entrée Vidéo Composante (Y Pb Pr).

\$ *Scart socket 2 (Prise péritel 2)*

Raccordement d'un dispositif supplémentaire (récepteur satellite, boîtier décodeur, magnétoscope, caméscope, etc.)

## *Attention*

*• Ne touchez pas aux broches des prises du panneau arrière. Une décharge électrostatique risque d'endommager irrémédiablement le combiné Graveur DVD + Magnétoscope.*

## *14 15*

#### *Branchements*

## *Raccordement d'un Téléviseur*

Choisissez l'un des raccordements TV suivants, selon les capacités de votre matériel.

*Tous les signaux vidéo sont disponibles dans toutes les sorties vidéo. Cela signifie que, quel que soit le type de raccordement TV que vous utilisez, il fonctionnera avec toutes les sources d'entrée, y compris la sortie VHS de la Sortie Vidéo Composante/Progressive Scan.*

Arrière du téléviseur

## *Raccordement RF*

Raccordez la prise RF OUT (TO TV) du combiné à la prise d'entrée de l'antenne du téléviseur au moyen du câble (R) RF de 75 ohms fourni.

## *Raccordement Péritel*

- *1* Branchez un câble péritel dans la prise péritel EURO AV1 à l'arrière du combiné Graveur DVD + Magnétoscope et la prise péritel correspondante à l'arrière du poste de télévision (V).
- *2* Branchez un câble péritel dans la prise péritel bleue EURO AV2/DECODER à l'arrière du combiné Graveur DVD + Magnétoscope et la prise péritel correspondante à l'arrière du **Décodeur**

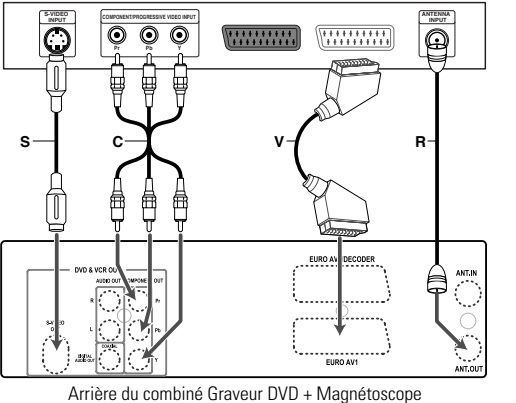

## *Raccordement S-Vidéo*

- *1* Raccordez la prise S-VIDEO OUT du combiné à la prise d'entrée S-Vidéo du téléviseur au moyen du câble S-Vidéo (S).
- 2 Raccordez les prises AUDIO OUT Droite et Gauche du combiné au prises d'entrée audio droite / gauche de votre téléviseur au moyen des câbles audio.

## *Raccordement Vidéo Composante*

- *1* Raccordez les prises COMPONENT/PROGRESSIVE VIDEO OUT du combiné aux prises correspondantes de votre téléviseur au moyen d'un câble Y Pb Pr (C) si le signal Vidéo Composante (Y, Pb, Pr) est disponible sur votre téléviseur.
- 2 Raccordez les prises AUDIO OUT Droite et Gauche du combiné aux prises d'entrée audio droite / gauche de votre téléviseur au moyen des câbles audio.

## *Raccordement Progressive Scan*

- Si votre téléviseur est de type haute définition ou numérique, vous pouvez utiliser la sortie Progressive Scan du combiné pour obtenir la meilleure résolution vidéo possible.
- Si votre téléviseur n'accepte pas le format Progressive Scan, l'image apparaîtra brouillée.
- *1* Raccordez les prises COMPONENT/PROGRESSIVE VIDEO OUT du combiné Graveur DVD + Magnétoscope aux prises d'entrée correspondante de votre téléviseur au moyen d'un câble optionnel Y Pb Pr (C).
- 2 Raccordez les prises AUDIO OUT droite et gauche du combiné aux prises d'entrée audio droite et gauche de votre téléviseur au moyen des câbles audio.
- *Assurez-vous que le combiné est en mode Progressive Scan en maintenant appuyé le bouton [P.SCAN] pendant 3* Ĥ *•secondes (ou en changeant la Sortie Vidéo dans le Menu Configuration, voir page 27).*
	- *• Le Progressive Scan ne fonctionne pas avec les raccordements RF, Audio/Vidéo ou S-vidéo.*

## *Raccordement d'un ampli-tuner*

## *Raccordement d'un amplificateur équipé d'un système stéréo analogique à deux canaux ou de Dolby Pro Logic II/Pro Logic*

Raccordez les prises AUDIO OUT droite et gauche du combiné aux prises d'entrée droite et gauche de votre amplificateur, tuner ou système stéréo au moyen des câbles audio fournis (A).

## Raccordement d'un amplificateur équipé d'un système stéréo numérique à deux canaux (PCM) ou d'un tuner<br>Audio/Vidéo équipé d'un décodeur multicanaux (Dolby Digital™, MPEG 2 ou DTS)

- *1* Raccordez la prise DIGITAL AUDIO OUT (coaxiale) du combiné à la prise d'entrée correspondant de votre amplificateur. Utilisez un câble audio coaxial optionnel. (X)
- *2* Vous devrez activer la sortie numérique du combiné ; voir Réglages 'Audio' à la page 28.

## *Son Numérique Multicanaux ?*

Un raccordement numérique multicanaux offre la meilleure qualité de son possible. Pour cela, vous devez disposer d'un tuner audio-vidéo multicanaux acceptant un ou plusieurs des formats audio supportés par votre combiné Graveur DVD + Magnétoscope (MPEG 2, Dolby Digital et DTS).

Consultez le manuel d'utilisateur du tuner et les logos apposés à l'avant du tuner.

*• Grâce à l'accord de licence DTS, la sortie numérique sera de type DTS numérique lorsque le flux audio sélectionné est DTS.*

- *• Si le format audio de la sortie numérique ne correspond pas aux capacités de votre tuner, celui-ci produira un son fort et déformé ou pas de son du tout.*
- *• Le son numérique surround canal 5.1 ne peut être obtenu par le raccordement numérique que si votre tuner est équipé d'un décodeur multicanaux numérique.*
- *• Pour afficher à l'écran le format audio du DVD présent dans le combiné, appuyez sur [AUDIO].*

*Le combiné Graveur DVD + Magnétoscope ne réalise pas de décodage interne (2 canaux) des pistes son DTS. Pour profiter du son surround DTS multicanaux, vous devez raccorder le combiné à un tuner compatible DTS par l'une des sorties audio numériques du combiné.*

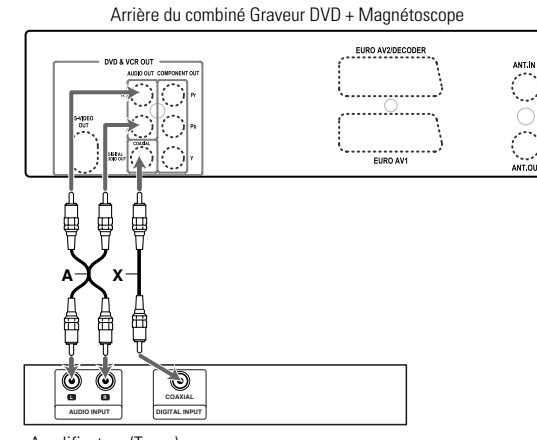

Amplificateur (Tuner)

## *Installation Initiale Installation Initiale*

## *Raccordement d'un Appareil Accessoire*

Pour recevoir les signaux audio/vidéo d'un autre appareil, raccordez les prises AVF du combiné aux prises de sortie audio/vidéo de votre appareil, au moyen des câbles audio/vidéo.

Tableau de connexion des accessoires (magnétoscope, caméscope, etc.)

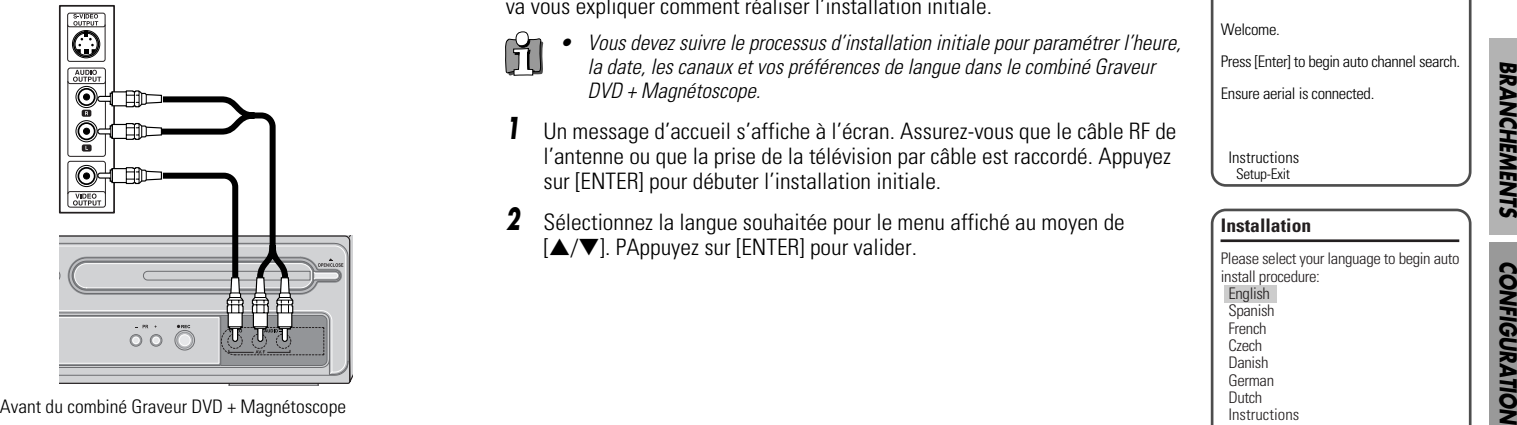

*Branchements*

## *Installation Initiale*

Après avoir correctement raccordé votre combiné Graveur DVD + Magnétoscope à votre téléviseur et à d'autres appareils, le présent chapitre va vous expliquer comment réaliser l'installation initiale.

- 61 *• Vous devez suivre le processus d'installation initiale pour paramétrer l'heure, la date, les canaux et vos préférences de langue dans le combiné Graveur DVD + Magnétoscope.*
- *1* Un message d'accueil s'affiche à l'écran. Assurez-vous que le câble RF de l'antenne ou que la prise de la télévision par câble est raccordé. Appuyez sur [ENTER] pour débuter l'installation initiale.
- *2* Sélectionnez la langue souhaitée pour le menu affiché au moyen de [▲/▼]. PAppuyez sur [ENTER] pour valider.

**3** Sélectionnez le pays souhaité au moyen de [▲/▼]. Appuyez sur [ENTER] pour valider.

4 Sélectionnez la langue des menus du disque au moyen de  $[$   $\blacktriangle$ / $\blacktriangledown$ ]. Appuyez sur [ENTER] pour valider.

**5** Sélectionnez la langue des dialogues du disque au moyen de  $[$ Appuyez sur [ENTER] pour valider.

## **Installation** Please select your language to begin auto Welcome. Press [Enter] to begin auto channel search. Ensure aerial is connected. Instructions Setup-Exit

**Installation**

*BRANCHEMENTS*

**BRANCHEMENTS** 

install procedure: English Spanish French Czech Danish German Dutch Instructions Enter-Confirm Setup-Exit Move ▲▼

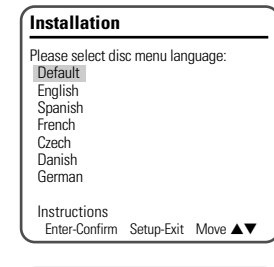

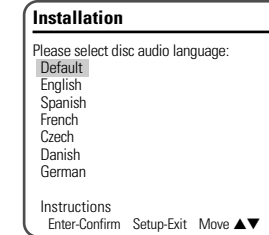

## *Installation Initiale*

## *Configuration Initiale Configuration Initiale*

**6** Sélectionnez la langue des sous-titres du disque au moyen de [▲/▼]. Appuyez sur [ENTER] pour valider.

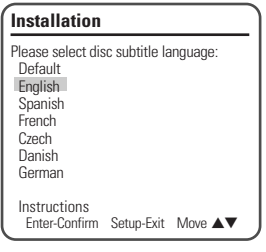

*7* Le combiné Graveur DVD + Magnétoscope détecte automatiquement les canaux et les sauvegarde en mémoire.

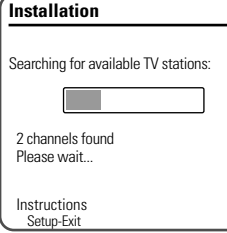

- *8* Après avoir terminé la Recherche Automatique des Canaux, réglez l'heure.
- 9 Utilisez la touche [◀/▶] pour vous déplacer à droite et à gauche et [ $\triangle$ / $\nabla$ ] pour modifier les réglages.
- *10* Après avoir réglé l'heure, appuyez sur [ENTER] pour confirmer. Si vous annulez le processus au cours de l'Installation Initiale, vous devrez répéter la procédure.

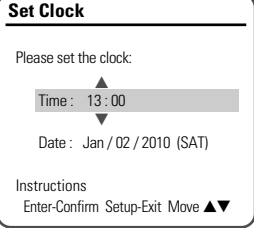

## *Présentation du Menu de Configuration*

Le menu Configuration du combiné Graveur DVD + Magnétoscope comprend les six catégories suivantes : Installation, Options d'Enregistrement, Langues, Préférences, Infos Système et Restauration des Paramètres par Défaut. Appuyez sur [SETUP] et [◀/▶] sur la télécommande pour afficher le premier et le second niveau du menu Configuration.

## *Navigation dans le Menu*

- *1* Appuyez sur [SETUP]. Le menu Configuration s'affiche.
- 2 Au moyen de [◀/▶], sélectionnez la catégorie souhaitée.
- 3 Lorsque la catégorie souhaitée est sélectionnée, appuyez sur [▲/▼] pour accéder au second niveau.
- *4* Appuyez sur [ENTER] pour accéder au troisième niveau.
- 5 Au moyen de [▲/▼], sélectionnez la configuration souhaitée puis appuyez sur [ENTER] pour confirmer votre choix. Certains points exigent des étapes supplémentaires. Appuyez sur [SETUP] à tout moment pour revenir au menu précédente.
- *6* Appuyez sur [SETUP] pour sortir du menu Configuration.

## *Réglages d'INSTALLATION*

## *Réglage Manuel*

Afin de terminer le réglage de votre combiné lorsque le réglage automatique n'a pas sauvegardé tous les canaux ou si vous souhaitez en enregistrer un nouveau.

- *1* Appuyez sur [SETUP]. Le menu Configuration s'affiche.
- 2 Au moyen de [◀/▶], sélectionnez 'Installation'.
- **3** Lorsque 'Installation' est sélectionné, appuyez sur [▼] pour sélectionner 'Réglage Manuel'.
- *4* Appuyez sur [ENTER]. Le menu 'Réglage Manuel' s'affiche.
- 5 Au moyen de [▲/▼], sélectionnez 'Standard'. Appuyez sur [ENTER] pour passer au second niveau.
- **6** Au moyen de [▲/▼], sélectionnez le 'Standard' souhaité (PAL-BG, PAL-II, PAL-DK, ou SECAM-L) puis appuyez sur [ENTER].
- **7** Au moyen de [▲/▼], sélectionnez 'Réception'. Appuyez sur [ENTER] pour accéder au second niveau.
- 8 Au moyen de [▲/▼], sélectionnez le système de réception souhaité (antenne ou câble) puis appuyez sur [ENTER].

**Antenne:** si vous utilisez une antenne classique pour recevoir les canaux.

*Câble:* si vous utilisez un câble de base pour recevoir les canaux.

## (1) . @ 热 +

**Installation** Réglage manuel Installation automatique Réglage horloge Réglage des canaux

Instructions Entrer/ confirmer Configuration/ Sortie Déplacer ▲▼

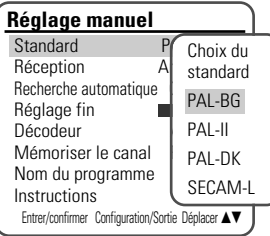

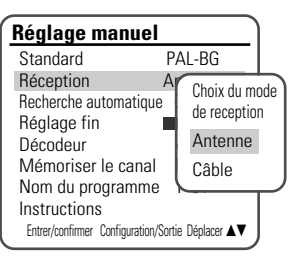

**9** Au moyen de [▲/▼], sélectionnez 'Recherche Automatique'.

**10** Recherchez le numéro de canal réel en appuyant sur [◀/▶].

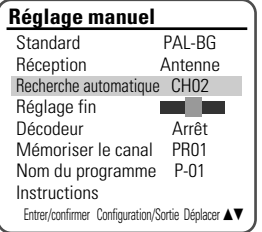

*11* Sélectionnez 'Réglage Fin'. Vous pouvez ainsi ajuster avec précision l'accord de fréquence.

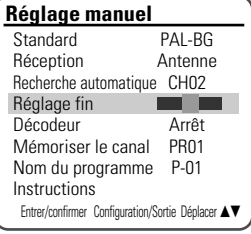

- **12** Par [▲/▼], sélectionnez 'Décodeur'. Appuyez sur [ENTER] pour passer au second niveau.
- *13* Lorsque le programme est codé (et que vous disposez d'un décodeur raccordé à la prise EURO AV2), appuyez sur  $\Delta \vec{v}$  pour sélectionner 'Marche' et appuyez sur [ENTER] pour confirmer.
- 14 Au moyen des boutons [▲/▼], sélectionnez 'Mémoriser le canal'. Appuyez sur [ENTER] pour accéder au second niveau.
- **15** Au moyen de [▲/▼], sélectionnez un numéro de programme à sauvegarder et appuyez sur [ENTER] pour valider.
- **16** Au moyen de [▲/▼], sélectionnez 'Nom du Programme'. Appuyez sur [√] pour passer au second niveau. Si votre combiné Graveur DVD + Magnétoscope n'indique aucun nom de chaîne ou si ce dernier est incorrect, vous pouvez le corriger.
- *17* Sélectionnez le nom dans la liste sauvegardée ou créez le nom de chaîne en saisissant un nom à 4 caractères. Changez les caractères avec [▲/▼] puis déplacez-vous à la suivante avec [◀/▶].

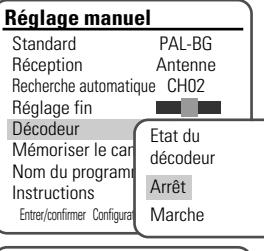

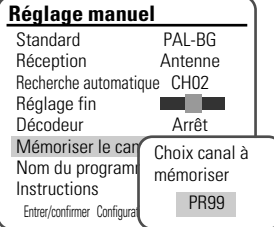

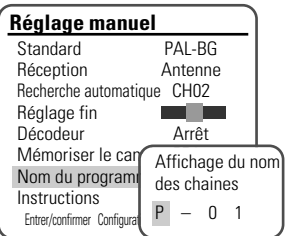

## *Réglage Automatique*

Le combiné Graveur DVD + Magnétoscope est équipé d'une tuner à synthèse de fréquences capable de recevoir jusqu'à 119 canaux, dont les canaux VHF 2-20, les canaux UHF 21-69 et les canaux CATV 1-41.

#### *Préparation :*

Raccordez le combiné Graveur DVD + Magnétoscope au type souhaité d'antenne ou de système de télévision par câble, comme indiqué au paragraphe 'Raccordement d'une Antenne/ du Câble' de la page 15.

- *1* Suivez les étapes 1-2 comme indiqué au paragraphe 'Réglage Manuel'.
- 2 Après avoir choisi 'Installation', appuyez sur **[▲/▼**] pour sélectionner 'Réglage Automatique'.
- **3** Appuyez sur [ENTER] pour lancer la recherche des canaux.

Le tuner va automatiquement rechercher les canaux disponibles dans votre région et les garder en mémoire.

*• A la fin du Réglage Automatique, suivez les instructions précédentes pour vous assurer que la Bande de Réception est réglée correctement.*

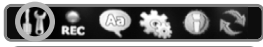

#### **Installation**

Réglage manuel Installation automatique Réglage horloge Réglage des canaux

Instructions Entrer/ confirmer Configuration/ Sortie Déplacer ▲▼

**Installation**

*CONFIGURATION*

CONFIGURATION

Recherche des stations TV disponibles:

5 chaînes trouvées Veuillez patienter... Instructions Configuration/ Sortie

## *Réglage de l'Horloge*

- *1* Suivez les étapes 1-2 comme indiqué au paragraphe 'Réglage Manuel'.
- 2 Au moven des boutons [▲/▼], sélectionnez 'Réglage de l'Horloge'.

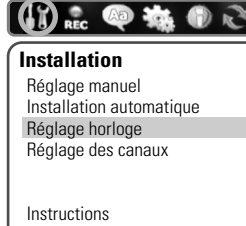

Entrer/ confirmer Configuration/ Sortie Déplacer ▲▼

Date: 02\Jan\2010 (Sam)

**Entrer/confirmer Configuration/Sortie Déplacer ▲▼** 

**Réglage horloge** S. V. P. réglez l'horloge Heure : 12 : 00

… †

Instructions

- *3* Appuyez sur [ENTER]. Le menu 'Réglage de l'Horloge' s'affiche.
- *4* Entrez la date et l'heure.

œ /√ (gauche/droite) : pour déplacer le curseur à la colonne précédente ou suivante.

▲/▼ (haut/bas) : pour modifier le réglage à l'endroit où se trouve le curseur.

*5* Appuyez sur [ENTER] pour confirmer votre réglage puis appuyez sur [SETUP] pour quitter le menu Configuration.

*22*

### *Configuration Initiale*

## *Réglage des Canaux*

- *1* Suivez les étapes 1-2 comme indiqué au paragraphe 'Réglage Manuel'.
- 2 Au moyen de [▲/▼], sélectionnez 'Réglage des Canaux'.
- *3* Appuyez sur [ENTER]. Le menu Réglage des Canaux s'affiche.
- **4** Au moyen de [▲/▼], sélectionnez le numéro PR (de programme) que vous souhaitez régler. Ensuite, appuyez sur [ENTER].

## *Suppression*

Après avoir réglé les chaînes de télévision de votre combiné, vous pouvez souhaiter en supprimer une.

**1** Par  $\left[\triangle / \blacktriangledown\right]$ , sélectionnez 'Supprimer' puis appuyez sur [ENTER].

## *Modification*

Après avoir réglé les chaînes de télévision de votre combiné, vous pouvez souhaiter leur donner un nom.

- **1** Au moven de [▲/▼], sélectionnez 'Modification' et appuyez sur [ENTER].
- 2 Vous pouvez ajouter un nom en appuyant sur  $A$   $\nabla$  et  $\left( \blacktriangle \right$  / $\blacktriangleright$  1.
- **3** Appuyez sur [ENTER] pour valider.

## *Alignement*

Après avoir réglé les chaînes de télévision de votre combiné, vous pouvez souhaiter modifier en modifier l'ordre comme vous le souhaitez.

- **1** Au moven de [▲/▼], sélectionnez 'Alignement' et appuyez sur [ENTER].
- 2 Appuyez sur **[▲/▼]** pour sélectionner le numéro de programme (PR) que vous souhaitez déplacer.
- *3* Appuyez sur [ENTER]. Le programme sélectionné passe au numéro PR suivant.

## *Réglage des OPTIONS D'ENREGISTREMENT*

## *Qualité d'Enregistrement du Graveur DVD*

Vous pouvez régler la qualité d'enregistrement du Graveur sur : HQ (Haute Qualité - 1 h/disque), SP (Lecture Standard- 2 h/disque), EP (Lecture Prolongée - 4 h/disque) ou SLP (Lecture Super Longue - 6 h/disque).

- *1* Appuyez sur [SETUP]. Le menu Configuration s'affiche.
- **2** Utilisez [◀/▶] pour sélectionner 'Options d'Enregistrement'.
- 3 Après avoir sélectionné 'Options d'Enregistrement', appuyez sur [ $\blacktriangledown$ ] pour sélectionner 'Qualité d'Enregistrement du Graveur DVD'.
- *4* Appuyez sur [ENTER] pour passer au second niveau.
- **5** Au moyen de [▲/▼], sélectionnez la qualité d'enregistrement souhaitée (HQ, SP, EP ou SLP).
- *6* Appuyez sur [ENTER] pour confirmer votre choix puis appuyez sur [SETUP] pour quitter le menu.

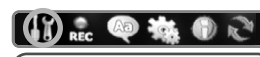

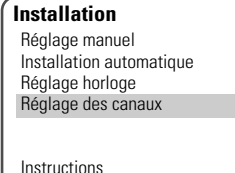

#### **Réglage des canaux** PR-01 PR-02 PR-03 … choix des options

Entrer/ confirmer Configuration/ Sortie

Déplacer ▲▼

PR-04 PR-05 PR-06 Instructions Entrer/confirmer Configuration/Sortie Déplacer  $\blacktriangle \blacktriangledown$ † Effacer Editer Déplacer

Sélect. mode enr. SLP EP SP HQ

**Options d'enregistrement**

Mode d'enregistrement D Qualité d'enregistrement Chapitres auto.

Instructions Entrer/ confirmer Configurat Déplacer **▲▼** 

 $\mathbf{K}(\mathbf{r})$  or

## *Qualité d'Enregistrement du Magnétoscope*

Vous pouvez régler la qualité d'enregistrement du magnétoscope sur SP (Lecture Standard) ou LP (Lecture Longue). SP offre une meilleure qualité ,mais LP fournit un double temps d'enregistrement ; par ex. une cassette de 2 heures enregistrera 4 heures en mode LP. Suivez la même procédure que pour la 'Qualité d'Enregistrement du Graveur DVD'.

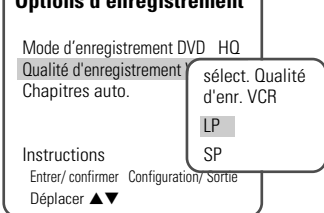

**Options d'enregistrement**

## *Chapitres Automatiques*

Pendant l'enregistrement, des marqueurs de chapitres sont ajoutés automatiquement à des intervalles fixes. Vous pouvez régler cet intervalle sur 5 minutes, 10 minutes ou 15 minutes. Pour arrêter le marquage automatique des chapitres, sélectionnez 'Arrêt'. Suivez la même procédure que pour la 'Qualité d'Enregistrement du Graveur DVD'.

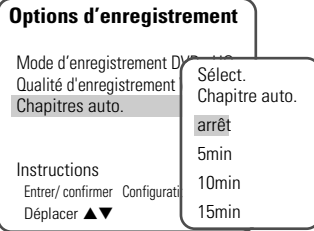

## *Réglage de la LANGUE*

## *Langue de l'OSD*

Permet de choisir la langue de l'écran et des menus du combiné Graveur DVD + Magnétoscope.

- *1* Appuyez sur [SETUP]. Le menu Configuration s'affiche.
- **2** Au moyen de [◀] et de [▶], choisissez 'Langue'.
- **3** Après avoir choisi 'Langue, appuyez sur [▼] pour sélectionner 'Langue d'OSD.
- *4* Appuyez sur [ENTER] pour passer au second niveau.
- **5** Au moyen de [▲/▼], sélectionnez la langue souhaitée.
- *6* Appuyez sur [ENTER] pour valider votre choix puis appuyez sur [SETUP] pour quitter ce menu.

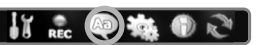

### **Langages**

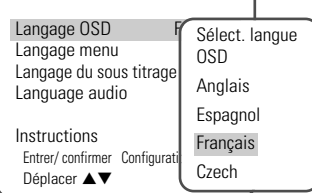

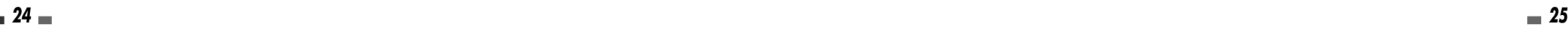

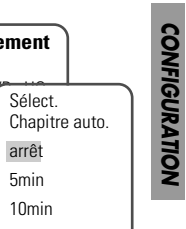

## *Langue des Menus / des Sous-titres / des Dialogues*

Vous permet de choisir la langue souhaité pour les menus, les soustitres et les bandes son du disque.

Suivez la même procédure que pour la langue de l'osd.

Par défaut : la langue par défaut du disque est sélectionnée.

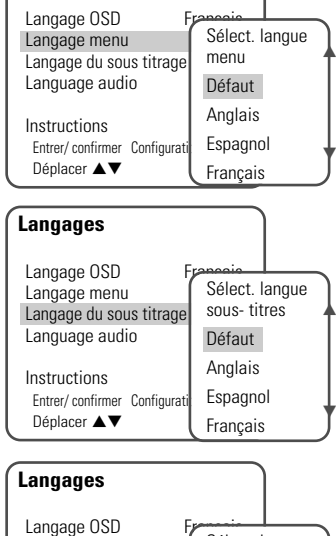

**Langages**

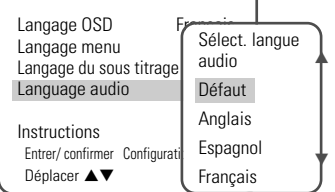

## *PREFERENCES / Réglages Vidéo*

- *1* Appuyez sur [SETUP].
- 2 Au moyen de **[**N∤∑], sélectionnez 'Préférences'
- **3** Une fois 'Préférences' sélectionné, appuyez sur [▼] pour sélectionner 'Vidéo'.
- *3* Appuyez sur [ENTER]. Le sous-menu 'Vidéo' s'affiche.

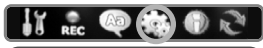

#### **Préférences**

Vidéo Audio Contrôle parental Règlages automatiques VCR

Instructions Entrer/ confirmer Configuration/ Sortie Déplacer ▲▼

*CONFIGURATION*

**CONFIGURATION** 

## *Format de l'Image du Téléviseur*

- *1* Utilisez […/†] pour sélectionner 'Format de l'Image' lorsque le sous-menu 'Vidéo' est ouvert.
- **2** Appuyez sur [ENTER] ou [▶] pour passer au second niveau.
- **3** Au moyen de [▲/▼], sélectionnez le format d'image souhaité.
- *4* Appuyez sur [ENTER] pour valider votre choix.
- **5** Appuyez sur [SETUP] pour quitter le menu.

*4:3 LB :* à sélectionner avec téléviseur standard 4 :3 est raccordé. Affiche des images avec des bandes de masquage en haut et en bas de l'image.

*4:3 PS :* à sélectionner avec un téléviseur standard 4 :3. Affiche des images tronquées pour remplir tout l'écran du téléviseur. Les deux côtés de l'image sont coupés.

**16:9:** à sélectionner avec un écran large 16 :9.

*Auto :* passe automatiquement au format d'image approprié.

## *Sortie Vidéo*

Le système vidéo Progressive Scan offre la meilleure qualité d'image possible avec des oscillations réduites.

*RGB :* si vous raccordez le combiné à un téléviseur numérique au moyen de prises PERITEL, réglez la Sortie Vidéo sur 'RGB'.

*Entrelacé ou Progressif :* si vous raccordez le combiné à un téléviseur numérique (DTV) ou à un Moniteur au moyen des prises COMPONENT, réglez la Sortie Vidéo sur 'Entrelacé' ou 'Progressif'.

Suivez la même procédure que celle décrite au paragraphe « Format de l'Image du Téléviseur » pour changer la 'Sortie Vidéo'.

#### *Attention •*

 *Lorsque le réglage Progressive Scan est sélectionné, l'image ne sera visible que sur un téléviseur ou un moniteur compatible avec le Progressive Scan. Maintenez la touche [P.SCAN] appuyée pendant 3 secondes pour revenir en mode Entrelacé .*

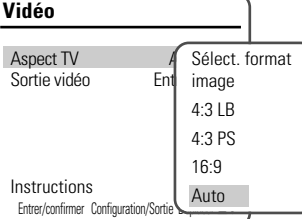

**Vidéo**

## *PREFERENCES / Réglages audio*

Pour les réglages 'Audio', suivez la même procédure que pour les réglages 'Vidéo'.

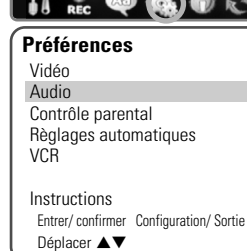

Sélect. sortie numérique Arrêt Bitstream LPCM

**Audio**

Instructions

Sortie audio numérique Gamme dynamique Surround virtuel

Entrer/confirmer Configuration/Sortie Déplacer

## *Sortie Numérique*

- 1 Au moyen de [▲/▼], sélectionnez 'Sortie Numérique' lorsque le sous-menu est affiché.
- 2 Appuyez sur [ENTER] ou [▶] pour passer second niveau.
- **3** Au moyen de [▲/▼], sélectionnez le type de sortie numérique souhaitée.
- *4* Appuyez sur [ENTER] pour confirmer votre choix.
- **5** Appuyez sur [SETUP] pour sortir du menu.

*Off (arrêt) :* Aucun signal ne sortira des prises de sortie audio numérique.

**LPCM**: à sélectionner en cas de raccordement avec un amplificateur stéréo numérique à 2 canaux. Le signal audio numérique du combiné

sortira en format PCM 2 canaux lorsque vous lisez un DVD (ou une cassette VHS) enregistré avec une bande son MPEG ou Dolby Digital (uniquement pour les DVD). Si le DVD est enregistré avec une bande son DTS, aucun son ne s'entendra.

**Bitstream:** à sélectionner en cas de raccordement avec un décodeur Dolby Digital ou DTS (ou un ampli ou un autre appareil à décodeur Dolby Digital ou DTS).

## *Gamme Dynamique*

Lorsque vous regardez des films sur DVD, vous pouvez souhaiter compresser la gamme dynamique de la sortie audio (la différence entre les passages les plus forts et les plus tranquilles). Cela vous permet d'écouter un film avec un volume plus bas sans perdre de la clarté de son. Réglez la 'Gamme Dynamique' sur Haute ou Basse pour cet effet. Suivez la même procédure que pour la 'Sortie Numérique' pour régler la 'Gamme Dynamique'.

## *Son Surround Virtuel*

Vous pouvez profiter d'un effet 3D simulé à partir de deux haut-parleurs en réglant le son Surround Virtuel sur On (marche).

Suivez la même procédure que pour la 'Sortie Numérique' pour régler l'option 'Surround Virtuel'.

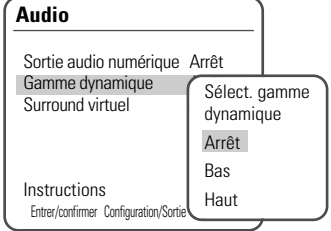

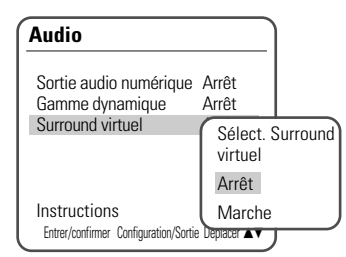

## *PREFERENCES / Contrôle Parental*

## *Réglage du Niveau de Contrôle Parental*

Le Contrôle Parental vous permet d'empêcher la lecture de certains DVD selon leur classification ou de regarder certains disques avec des scènes de remplacement. Vous pouvez régler le niveau de contrôle parental de 'ADULTE' à 'LIBRE'.

- *1* Appuyez sur [SETUP].
- 2 Au moyen de [◀/▶], sélectionnez 'Préférences'.
- **3** Une fois 'Préférences' sélectionné, appuyez sur [▼] pour sélectionner 'Contrôle Parental' et appuyez sur [ENTER].
- 4 Au moyen de [▲/▼], sélectionnez "Sélect. niveau contrôle parental" et appuyez sur [ENTER]. La zone de saisie d'un mot de passe apparaît. Saisissez un mot de passe à 4 chiffres au moyen des boutons [0-9]. Si vous saisissez un mot de passe pour la première fois, il vous sera demandé de le taper de nouveau pour confirmation.
- Ħ *• Le mot de passe par défaut est '0000'. Vous devez saisir ce mot de passe avant de pouvoir modifier le Niveau de Contrôle Parental.*
- *5* Après avoir sélectionné le mot de passe, appuyez sur [ENTER] lorsque 'Réglage du Niveau de Contrôle Parental' est affiché.

**6** Saisissez votre nouveau mot de passe.

- *•*
	- *Saisissez un nouveau mot de passe autre que '0000'.*
- **7** Au moyen de [▲/▼], sélectionnez le niveau de contrôle parental souhaité et appuyez sur [ENTER] pour valider.

*Arrêt :* si vous choisissez Déverrouillage, la fonction de Verrouillage n'est pas active. Tous les disques seront lus en intégralité.

*ADULTE à LIBRE :* certains films contiennent des scènes non adaptées aux enfants. Si vous choisissez une classification pour le combiné Graveur DVD + Magnétoscope, toutes les scènes ayant la même classification ou une classification inférieure seront lues. Les scènes correspondant à une classification supérieure ne sont pas lues sauf si une scène de remplacement est disponible sur le disque. La scène de remplacement doit

avoir la même classification ou une classification inférieure. Si aucune scène de remplacement n'est disponible, la lecture s'arrêtera. Vous devrez entrer votre mot de passe à 4 chiffres ou changer le niveau de classification pour pouvoir lire le disque.

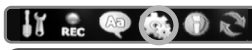

#### **Préférences**

Vidéo Audio Contrôle parental Règlages automatiques VCR

Instructions Entrer/ confirmer Configuration/ Sortie Déplacer ▲▼

## **Contôle parental**

Sélect. niveau contrôle parental Arrêt Changez le mot de passe Règlage du code parental

Instructions Entrer/confirmer Configuration/Sortie Déplacer  $\blacktriangle \blacktriangledown$  *CONFIGURATION*

**CONFIGURATION** 

- Changez le mot de passe Code actuel Entrez le nouveau code Confirmez le nouveau code Instructions Configuration/ Sortie
- Mot de passe Entrez mot mot de passe \* \* Instructions Configuration/ Sortie

## **Contôle parental**

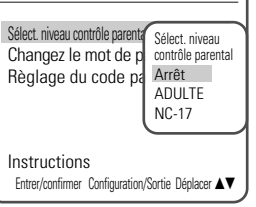

*8* Appuyez sur [ENTER] pour confirmer votre choix de classification, puis appuyez sur **[SETUP]** pour sortir du menu.

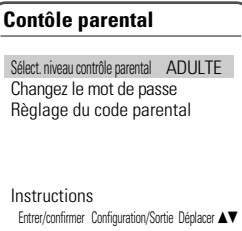

**Contôle parental**

Instructions

Code actuel Entrez le nouveau code Confirmez le nouveau code Instructions Configuration/ Sortie

Sélect. niveau contrôle parental ADULTE Changez le mot de passe Règlage du code parental

Entrer/confirmer Configuration/Sortie Déplacer  $\blacktriangle \blacktriangledown$ 

Changez le mot de passe

## *Changement de Mot de Passe*

- *1* Après avoir sélectionné 'Préférences', appuyez sur [ †] pour sélectionner 'Contrôle Parental'.
- *2* Appuyez sur [ENTER]. Le sous-menu 'Contrôle Parental' s'affiche.
- 3 Au moyen de [▲/▼], sélectionnez 'Changer le Mot de Passe' puis appuyez sur [ENTER].
- *4* Le sous-menu 'Changer le Mot de Passe' s'affiche. Saisissez votre mot de passe à 4 chiffres actuel.
- *5* Saisissez un nouveau mot de passe à 4 chiffres. Saisissez-le de nouveau pour confirmer puis appuyez sur [ENTER].
- H *• Mot de Passe Illimité : si vous avez oublié votre mot de passe, tapez 3,3,0,8 sur la télécommande puis appuyez sur [ENTER].*
	- *• Saisissez un nouveau mot de passe, autre que '0000'.*

## *Réglage du Code Pays de Contrôle Parental*

- *1* Après avoir sélectionné 'Préférences', appuyez sur [ †] pour sélectionner 'Contrôle Parental' puis appuyez sur [▼] pour sélectionner 'Réglage du Code Pays de Contrôle Parental '.
- *2* Appuyez sur [ENTER]. Saisissez votre mot de passe à 4 chiffres actuel puis appuyez sur [ENTER].
- 3 Au moyen de [▲/▼], sélectionnez le pays souhaité puis appuyez sur [ENTER] pour valider.

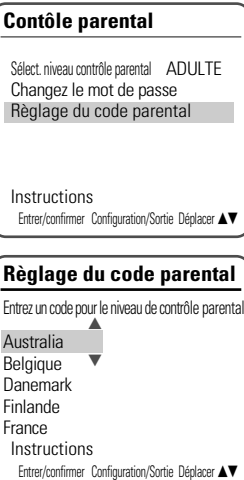

## *PREFERENCES / Réglages Automatiques*

- *1* Après avoir sélectionné 'Préférences', appuyez sur [ †] pour sélectionner 'Réglages automatiques'.
- *2* Appuyez sur [ENTER] pour afficher ce sous-menu.

## *Réglage de l'Horloge Automatique*

L'horloge automatique permet au combiné Graveur DVD + Magnétoscope de régler l'heure automatiquement même s'il se trouve en mode Veille (branché mais éteint).

*L'horloge automatique n'est disponible que sur les modèles avec fonction VPS/PDC.*

*Certaines stations de télévision peuvent envoyer l'heure et la date avec les données VPS/PDC. La vidéo utilisera automatiquement cette heure et cette date lors de la procédure de configuration initiale et à chaque fois que vous débrancherez l'appareil. Si cette heure et cette date se révèlent incorrectes, vous pouvez supprimer cette fonction selon les étapes suivantes afin d'éteindre l'horloge. Vous devrez alors régler manuellement l'heure et date comme indiqué précédemment.*

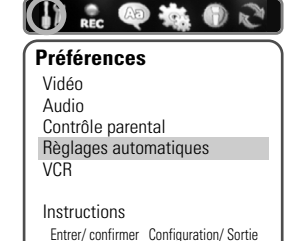

#### **Règlages automatiques** Horloge auto. Entrée AV VPS/PDC Instructions Statut Sélect. Horloge auto. Arrêt Marche

Déplacer **▲▼** 

*CONFIGURATION*

**CONFIGURATION** 

Entrer/confirmer Configuration/Sortie Déplacer  $\blacktriangle \blacktriangledown$ 

- 1 Au moyen de [▲/▼], sélectionnez 'Réglage de l'Horloge Automatique' et appuyez sur [ENTER].
- 2 Au moyen de [▲/▼], changez le statut (marche ou arrêt) du 'Réglage de l'Horloge Automatique' et appuyez sur [ENTER] pour valider.

## *Liaison AV*

Si une Liaison AV est disponible sur votre téléviseur, vous pouvez télécharger des informations sur les canaux à partir de ce dernier, en raccordant la prise PERITEL1 au téléviseur.

Suivez la même procédure que pour le 'Réglage de l'Horloge Automatique' pour modifier le statut (marche ou arrêt) de la 'Liaison AV'.

## *VPS/PDC*

Le VPS/PDC est un service offert par certaines stations pour vous permettre de réaliser précisément des enregistrements programmés même si l'heure de début du programme est légèrement retardée. L'heure que vous entrez est l'heure VPS/PDC et, par conséquent, cette dernière est toujours correcte. Toutes les stations n'offrent pas le VPS/PDC, auquel cas l'enregistrement débutera à l'heure que vous avez entrée et non à l'heure du début réel du programme.

Si vous souhaitez débuter un enregistrement à une heure donnée sans qu'elle soit ajustée par le système VPS/PDC en cas de retard, éteignez le VPS/PDC sinon le combiné n'enregistrera pas.

Suivez la même procédure que pour le 'Réglage de l'Horloge Automatique' pour modifier le statut (marche/arrêt) du VPS/PDC.

ĥĪ

*• les options « VPS/PDC » et reglage horloge automatiques ne fonctionnent pas dans certains pays.*

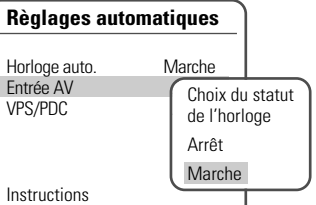

Entrer/confirmer Configuration/Sortie Déplacer <

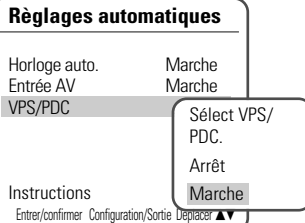

## *Configuration Initiale*

# *Présentation de l'Affichage à l'Ecran Présentation de l'Affichage à l'Ecran*

*PREFERENCES / Magnétoscope*

Cette fonction vous permet de rechercher des repères ou des heures spécifiques sur vos cassettes VHS.

- **1** Après avoir choisi 'Préférences', appuyez sur [▼] pour passer au second niveau.
- **2** Au moyen de [▲/▼], sélectionnez 'VCR' (Magnétoscope).
- **3** Appuyez sur [ENTER] pour afficher ce sous-menu.
- *4* Sélectionnez 'Index+', 'Index–' ou 'Retour à zéro'.
- *5* Si vous choisissez 'Index+' (ou 'Index–') et que vous appuyez sur [ENTER], votre combiné Graveur DVD + Magnétoscope localisera votre repère et commencera la lecture.
- *6* Si vous choisissez 'Retour à zéro' et que vous appuyez sur [ENTER], votre combiné Graveur DVD + Magnétoscope rembobinera la cassette jusqu'à la position 0 :00 :00 et s'arrêtera.

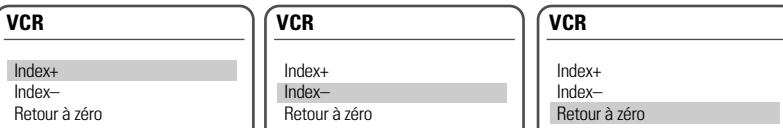

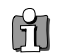

*•*

 *Le menu Magnétoscope n'est actif que si une cassette vidéo a été insérée.*

## *Informations Système*

Les informations système aident les réparateurs à identifier les informations clé du microprogramme de votre combiné Graveur DVD + Magnétoscope si une réparation s'avère nécessaire.

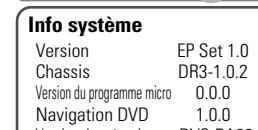

Instructions Entrer/ confirmer Configuration/ Sortie Déplacer ▲▼

## *Restauration des Paramètres par Défaut*

Si vous le souhaitez, vous pouvez réinitialiser votre combiné à ses paramètres par défaut.

- *1* Appuyez sur [SETUP].
- **2** Au moyen de **[** $\blacktriangleleft$ / $\blacktriangleright$ ], sélectionnez 'Restauration des Paramètres par Défaut'.
- **3** Appuyez sur [ENTER].
- **4** TLe menu Initialisation s'affiche. Utilisez les boutons  $[\triangle/\nabla]$  pour sélectionner 'Oui' et appuyez sur [ENTER].
- *Certaines options ne peuvent pas être réinitialisées, dont le Contrôle* Ĥ *•Parental, le Mot de Passe et le Code Pays.*
- *32 • Après avoir restauré les paramètres par défaut, l'appareil redémarre automatiquement et le menu Installation apparaît. Vous devez de nouveau paramétrer le pays, la langue, les canaux et l'horloge.*

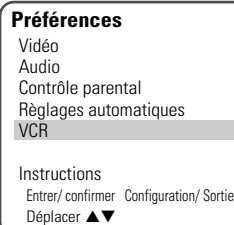

L'affichage à l'écran fournit des informations sur le statut du combiné et/ou sur le disque ou la cassette venant d'être inséré(e). Pour accéder à ces informations, appuyez sur [DISPLAY].

## *Affichage des Informations sur le Disque*

Pour afficher des informations sur le disque ou la cassette venant d'être inséré(e) :

## *Fonctionnement de l'affichage à l'écran*

- *1* Appuyez sur [DISPLAY] plusieurs fois pour afficher/modifier les informations affichées à l'écran.
- 2 Pour supprimer l'affichage à l'écran, appuyez plusieurs fois sur [DISPLAY] jusqu'à ce qu'il disparaisse.

Veuillez consulter les descriptions ci-dessous pour obtenir de plus amples informations sur les affichages à l'écran pour chaque type de support.

*• Certains disques peuvent ne pas offrir toutes les fonctions présentées fans les exemples d'affichages à l'écran.*

## *Icônes de Réactions Temporaires*

 $\bigcirc$  Action interdite ou non disponible

## *Modification des canaux TV*

Si aucun disque n'est en cours de lecture, vous pouvez modifier les canaux TV au moyen des boutons [0-9] ou [PR+/–] de la télécommande ou des boutons [PR+/–] du panneau avant.

## *Modification du Canal Audio TV*

Vous pouvez changer le canal audio TV au moyen du bouton [AUDIO].

*Appuyez sur [AUDIO] plusieurs fois pour changer le canal audio TV, selon le signal audio émis, comme indiqué ci- dessous.*

*• Signal Audio STEREO*

Stéréo → Mono → Stéréo

- *Signal Audio BIL(bilingue)* BIL I ➝ BIL II ➝ (BIL désactivé) ➝ BIL I
- *Signal Audio MONO*

Mono

Le canal audio actuel est affiché à l'écran.

- Si le son est de trop mauvaise qualité en Stéréo, vous pouvez souvent l'améliorer en passant en Mono.
- Lorsqu'une entrée externe est sélectionnée, le canal audio ne peut être passé qu'en Stéréo.

*CONFIGURATION*

**CONFIGURATION** 

*LECTURE*

Version de mécanique DVS-RA20

## IT ... OF THE

Entrer/ confirmer Configuration/ Sortie

**Régl. Par défaut** Si vous sélectionnez cette fonction, l'appareil retrouvera sa co $\mathfrak l$  Voulez- vous restorer la configuration (régla d'origine ( réglage usine)? votre Oui

Instru

Déplacer ▲▼

Non

## *Options des Menus de l'Affichage à l'Ecran pour les DVD*

Lors de la lecture d'un DVD, appuyez sur [DISPLAY] pour afficher des informations sur le disque en cours de lecture.

Lorsque les informations sur le disque sont à l'écran, appuyez de nouveau sur [DISPLAY] pour connaître le temps restant sur le disque.

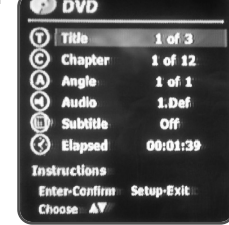

## *Titre*

Affiche le numéro du titre en cours et le nombre total de titres et permet également de passer au numéro de titre souhaité.

- *1* Appuyez sur [DISPLAY] lors de la lecture. L'affichage à l'écran apparaît sur le téléviseur.
- 2 Au moyen de **[▲▼**], sélectionnez l'icône 'Titre' sur l'affichage à l'écran. Appuyez sur [ENTER] pour afficher un sous-menu.
- **3** Utilisez [▲▼] pour changer les numéros.
- *4* Appuyez sur [ENTER] pour valider.

## *Chapitre*

Affiche le numéro du chapitre en cours et le nombre total de chapitres et permet également de passer au numéro de chapitre souhaité.

- *1* Appuyez sur [DISPLAY] lors de la lecture. L'affichage à l'écran apparaît sur le téléviseur.
- 2 Au moyen de [▲▼], sélectionnez l'icône 'Chapitre' sur l'affichage à l'écran. Appuyez sur [ENTER] pour afficher un sous-menu.
- **3** Utilisez [▲▼] pour changer les numéros.
- *4* Appuyez sur [ENTER] pour valider.

## *Angle*

Affiche le numéro d'angle en cours et le nombre total d'angles et permet également de modifier le numéro d'angle.

- *1* Appuyez sur [DISPLAY] lors de la lecture. L'affichage à l'écran apparaît sur le téléviseur.
- 2 Au moyen de [▲▼], sélectionnez l'icône 'Angle' sur l'affichage à l'écran. Appuyez sur [ENTER] pour afficher un sous-menu.
- **3** Utilisez [▲▼] pour changer les numéros.
- *4* Appuyez sur [ENTER] pour valider.

## *Audio*

Affiche la langue de la bande son, la méthode de codage et le numéro de canal actuels et permet également de modifier les réglages.

*1* Appuyez sur [DISPLAY] lors de la lecture. L'affichage à l'écran apparaît sur le téléviseur.

- 2 Au moyen de  $[$  $\blacktriangle$  $\blacktriangledown$ ], to select the 'Audio' icon on the on-screen display. Press [ENTER] to display a submenu.
- 3 Utilisez [ $\blacktriangle$ **)** pour changer les numéros.
- *4* Appuyez sur [ENTER] pour valider.

## *Sous-titre*

Affiche la langue actuelle et permet de modifier les réglages.

- *1* Appuyez sur [DISPLAY] lors de la lecture. L'affichage à l'écran apparaît sur le téléviseur.
- 2 Au moyen de [▲▼], sélectionnez l'icône 'Sous-titre' sur l'affichage à l'écran. Appuyez sur [ENTER] pour afficher un sous-menu.
- **3** Utilisez [▲▼] pour changer les numéros.
- *4* Appuyez sur [ENTER] pour valider.

## *Temps écoulé*

Affiche le temps de lecture écoulé et permet de sauter au moment souhaité.

- *1* Appuyez sur [DISPLAY] lors de la lecture. L'affichage à l'écran apparaît sur le téléviseur.
- 2 Au moven de **[▲▼**], sélectionnez l'icône 'Temps écoulé' sur l'affichage à l'écran. Appuyez sur [ENTER] pour rechercher un moment précis. Le sous-menu s'affiche.
	-
- *LECTURE*
- **3** Utilisez [▲▼] pour changer les numéros et [◀ ▶] pour vous déplacer à droite ou à gauche.
- *4* Dans un délai de 7 secondes, appuyez sur [ENTER] pour confirmer l'heure de début. La lecture débute au moment choisi sur le disque.

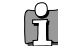

*• Pour les titres enregistrés sans informations de navigation dans le DVD, comme les enregistrements d'émissions par exemple, la fonction « Temps écoulé » ne fonctionne pas.*

## *Lecture de DVD Lecture de DVD*

## *Lecture d'un DVD*

*1* Appuyez sur [DVD] pour activer la fonction DVD de la télécommande. Allumez votre téléviseur et sélectionnez la source d'entrée vidéo reliée au combiné Graveur DVD + Magnétoscope.

Système audio : Allumez le système audio et sélectionnez la source d'entrée reliée au Graveur DVD + Magnétoscope.

- *2 Appuyez sur [OPEN/CLOSE] pour ouvrir le compartiment à disques.*
- *3 Placez le disque dans le compartiment, face à lire vers le bas (face présentant l'étiquette vers le haut).*
- *4 Appuyez de nouveau sur [OPEN/CLOSE] pour refermer le compartiment.*
- *5* La mention « READING » s'affiche alors sur l'avant de l'appareil et la lecture du disque commence automatiquement. Si la lecture ne se fait pas, appuyez sur [PLAY (►)]. Dans certains cas, il est possible que le menu du disque s'affiche à la place.

## *Lecture d'un DVD+R (+RW)*

Lorsque vous introduisez un DVD+RW ou un DVD+R non finalisé, aucun titre ne s'affiche, en revanche, la dernière chaîne TV regardée apparaît à l'écran.

Pour lire un titre du DVD+R (+RW), appuyez sur [MENU] ou sur [PLAY] afin de visualiser le menu du disque. Sélectionnez le titre souhaité et appuyez sur [ENTER].

## *Si le menu du disque s'affiche •*

 *Il est possible que le menu du disque s'affiche dès l'introduction d'un DVD. Il convient alors d'utiliser les touches[*œ √…†*] pour sélectionner le titre/le chapitre souhaité avant d'appuyer sur [ENTER] pour lancer la lecture. Appuyez sur [TITLE] ou sur [MENU] pour accéder de nouveau au menu du disque.*

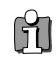

*• Si la fonctionnalité de contrôle parental est activée et que le CD introduit entre dans le cadre du paramétrage défini, le code de 4 caractères doit être saisi et/ou le disque doit correspondre à une autorisation ; reportez-vous au paragraphe « Réglage du Niveau de Contrôle Parental» de la page 29.*

- *• Le combiné Graveur DVD + Magnétoscope ne pourra pas lire les DVD présentant des codes de zone différents du sien. Le code de zone de ce combiné Graveur DVD + Magnétoscope est 2 (deux).*
- *• Sauf indication contraire, toutes les opérations décrites ci-dessous sont faites avec la télécommande. Certaines des fonctionnalités peuvent également être utilisées à partir du menu de configuration.*
- *• Il est possible que certains disques, enregistrés en vitesse accélérée (à une vitesse supérieure ou égale à x2) sur un ordinateur, ne soient pas reconnus.*
- *• N'essayez jamais de lire un disque sur lequel est enregistrée une oeuvre non autorisée.*
- *• Tout disque enregistré par un autre appareil ou tout disque incorrectement enregistré est susceptible de ne pas être reconnu ou de ne pas pouvoir être lu.*

## *Arrêt sur image et lecture image par image*

- *1* Appuyez sur [PLAY/PAUSE] au cours de la lecture. Le Graveur DVD + Magnétoscope passe en mode Arrêt sur image.
- 2 Vous pouvez alors avancer ou reculer image par image en appuyant sur [FF (►)] de façon répétée une fois que l'appareil est en mode Arrêt sur image.

## *Avance/Retour rapide*

- **1** Appuyez sur [REW (← I] ou sur [FF (▶ )] pendant la lecture. Le combiné Graveur DVD + Magnétoscope passe en mode Recherche.
- 2 Appuyez sur [REW] ou sur [FF] pour sélectionner la vitesse souhaitée : ► X2, ► X4, ► X8, ► X16, √√ X32, √ (avance rapide) ou œ, œœ X2, œœ X4, œœ X8, œœ X16, œœ X32 (retour rapide).

## *Ralenti*

Appuyez sur [Slow+] pour passer en mode Ralenti. Par défaut, la vitesse se règle à 1/2. Si vous appuyez de façon répétée sur [Slow+], la vitesse passe à 1/4 et à 1/8 avant de repasser à la vitesse normale.

M *• Le ralenti en lecture arrière est impossible.*

## *Changement de la langue audio*

Appuyez une fois sur [AUDIO], puis, appuyez de façon répétée sur [AUDIO] au cours de la lecture afin de changer la langue ou la piste audio.

## *Sous-titres*

Appuyez une fois sur [SUBTITLE], puis, appuyez de façon répétée sur [SUBTITLE] lors de la lecture afin de sélectionner la langue appropriée pour les sous-titres.

## *Angle de caméra*

Si un DVD contient des scènes enregistrées selon divers angles de prise de vue, l'icône correspondant s'affiche automatiquement. Vous pouvez passer d'un angle de vue à l'autre au cours de la lecture. Appuyez une fois sur [ANGLE], puis, appuyez de façon répétée sur cette même touche pour passer d'un angle à l'autre. Le numéro de l'angle sélectionné apparaît sur l'écran du téléviseur.

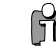

*• Une icône spéciale s'affiche sur le téléviseur lorsque plusieurs angles de prise de vue sont disponibles.*

## *Zoom*

La fonction Zoom vous permet d'agrandir l'image et de vous déplacer sur la partie agrandie.

*1* En mode Lecture, appuyez sur [ZOOM] pour activer la fonction Zoom.

Chaque nouvel appui sur la touche [ZOOM], permet d'augmenter l'agrandissement par paliers successifs :  $X1$  (dimensions normales)  $\rightarrow X2 \rightarrow X4 \rightarrow X1$  (dimensions normales)

- 2 Utilisez les touches [◀ ▶▲▼] pour vous déplacer sur l'image zoomée.
- *3* Pour retourner en lecture normale, appuyez sur [ZOOM] de façon répétée jusqu'à atteindre X1 (image normale).
- *• La fonction Zoom n'est pas disponible sur tous les DVD.*
- *• La fonction Zoom est impossible en mode PAUSE.*

## *Fonction Répétition (Repeat)*

- *1* Pour répéter le chapitre en cours de lecture, appuyez sur [REPEAT]. La mention « REPEAT CHAPTER » s'affiche sur votre téléviseur.
- 2 Pour répéter le titre en cours de lecture, appuyez deux fois sur [REPEAT]. La mention « REPEAT TITLE » apparaît sur votre téléviseur.
- *3* Pour répéter l'ensemble du disque, appuyez trois fois sur [REPEAT]. La mention « REPEAT DISC » s'affiche alors sur votre téléviseur.
- *4* En appuyant de façon répétée sur [REPEAT], vous pouvez passer à d'autres modes (modes Répétition, Shuffle ou Scan).

## *Lecture de DVD*

## *Lecture à l'aide du magnétoscope Lecture à l'aide du magnétoscope*

## *A-B*

Vous pouvez répéter la lecture d'une scène délimitée par deux points (A et B):

- *1* Appuyez sur [PLAY/PAUSE] au début de la scène choisie.
- *2* Appuyez sur [A-B] pour définir le repère du début.
- *3* Utiliser [FF], [NEXT] pour atteindre la fin de la section souhaitée.
- *4* Appuyez de nouveau sur [A-B], cette fois-ci pour définir le repère de fin.
- *5* La lecture des scènes de la section ainsi délimitée sera répétée de façon continue jusqu'à ce que vous arrêtiez cette fonction en appuyant de nouveau sur la touche [A-B].

## *Fonction Recherche (Search)*

*1* Appuyez sur [SEARCH] pour visualiser le menu de recherche.

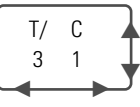

2 Utilisez  $\left[\blacktriangle\blacktriangleright\right]$  pour choisir titre (T) ou chapitre (C) et utilisez  $\left[\blacktriangle\blacktriangleright\right]$  pour choisir le numéro du titre ou du chapitre souhaité.

## *Sélection des titres*

Lorsqu'un disque présente plusieurs titres, vous avez la possibilité de procéder à leur sélection de la manière suivante :

**1** Appuyez sur [DISPLAY] et utilisez [▲▼] pour sélectionner l'icône Titre. Appuyez sur [ENTER] pour visualiser le sous-menu. Utilisez [▲▼] pour sélectionner le numéro du titre souhaité et appuyez sur [ENTER] pour confirmer.

## *Sélection des chapitres*

Lorsqu'un titre comporte plusieurs chapitres, vous pouvez choisir celui que vous désirez voir de la manière suivante :

- **1** Appuyez brièvement sur [PREV (I◀◀)] ou sur [NEXT (▶)] en cours de lecture pour sélectionner le chapitre suivant ou le chapitre précédent.
- 2 Pour passer directement à un chapitre pendant la lecture, appuyez sur [DISPLAY]. Utilisez [▲▼] pour sélectionner l'icône Chapitre, puis, appuyez sur [ENTER] pour afficher le sous-menu correspondant. Utilisez […†] pour sélectionner le numéro de chapitre souhaité avant d'appuyer sur [ENTER] pour confirmer votre sélection.

## *Les menus*

Nombreux sont aujourd'hui les DVD qui proposent des menus permettant d'accéder à des fonctionnalités spéciales. Pour visualiser un menu, appuyez sur [MENU]. Utilisez alors les touches numériques [0-9] pour sélectionner directement les options souhaitées. Vous pouvez également utiliser les touches [ $\blacktriangle$   $\blacktriangledown$ ] pour faire votre sélection et confirmer avec [ENTER].

- *1* Appuyez sur [MENU]. Le menu principal s'affiche.
- *2* Pour sortir du menu, appuyez sur [STOP] ou sur [TV VIEW].

## *Menu Titre (Title)*

- *1* Appuyez sur [TITLE]. Si le titre en cours de lecture comporte un menu, ce dernier s'affiche sur le téléviseur. Sinon, c'est le menu principal du disque qui s'affiche.
- *38 39* 2 Les menus Titre peuvent proposer différents angles de prise de vue, plusieurs langues audio et des options de sous-titrage, tout comme les divers chapitres.<br>  $\bullet$  38

## *Avant toute autre chose :*

Appuyez sur la touche VCR pour activer la fonction Magnétoscope de la télécommande. Allumez votre téléviseur et sélectionnez la source d'entrée vidéo reliée au combiné Gaveur DVD + Magnétoscope.

Système audio : Allumez le système audio et sélectionnez la source d'entrée reliée au combiné Graveur DVD + Magnétoscope.

## *Lecture d'une cassette VHS*

## *1 Introduisez une cassette vidéo préenregistrée.*

Si le combiné Graveur DVD + Magnétoscope est éteint. La lecture se lancera automatiquement. Vérifiez que le témoin de programmation de l'affichage frontal est éteint. S'il est allumé, appuyez une fois de plus sur [POWER].

Si la cassette insérée est dépourvue de languette de sécurité, le combiné Graveur DVD + Magnétoscope commence automatiquement la lecture.

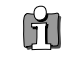

*• Lorsque vous allumez le combiné Graveur DVD + Magnétoscope en introduisant une cassette vidéo, la lecture ne se lancera pas de façon automatique.*

## *2 Appuyez sur [PLAY/PAUSE].*

L'icône de lecture apparaît à l'écran. Vous n'avez pas besoin de sélectionner la vitesse de lecture (SP, LP), <sup>c</sup>'est le Graveur DVD + Magnétoscope qui la paramètre de façon automatique.

## *3 Appuyez sur [STOP] pour arrêter la lecture.*

L'icône STOP s'affiche à l'écran. Si la cassette arrive à sa fin avant que vous n'appuyiez sur la touche [STOP], le combiné Graveur DVD + Magnétoscope s'arrête de lui-même, il rembobine la cassette et l'éjecte.

## *Commande d'alignement*

## *Alignement automatique*

La fonction d'alignement automatique règle l'image de façon à supprimer la neige et les bandes gênantes. Elle fonctionne dans les cas suivants :

- Lors du début lecture d'une cassette.
- Lors d'un changement de la vitesse de lecture (SP, LP).
- Lorsque apparaissent des bandes ou de la neige à cause de rayures présentes sur la bande.

## *Alignement manuel*

Si des parasites apparaissent à l'écran lors de la lecture, appuyez sur les touches [TRACKING +/-] de la télécommande jusqu'à leur réduction.

- Procédez à ce réglage avec grand soin en cas de tremblement vertical.
- L'alignement revient automatiquement à son paramétrage normal dès que la cassette est éjectée ou que le cordon d'alimentation est débranché pendant plus de 3 secondes.

## *Lecture d'autres types de disques Lecture d'autres types de disques*

## *Fonctions spéciales de lecture*

## *Notes sur les fonctions spéciales de lecture*

*Des lignes horizontales (barres de bruit) apparaissent sur l'écran de votre téléviseur. Ce phénomène est tout à fait normal. Le son est automatiquement coupé lors de l'utilisation des modes de lecture spéciale. Vous n'entendrez donc pas le son lors des fonctions de recherche, de ralenti, etc.*

*Lors de la recherche en vitesse accélérée, un court laps de temps est nécessaire pour que la bande de la cassette se cale avant de repasser en mode de lecture normal. De légères interférences peuvent se produire lors de ce court laps de temps.*

## *Avance/Retour rapide*

Cette fonction vous permet de rechercher visuellement, en avant ou en arrière de la bande, une scène particulière.

*1* Appuyez sur [REW] ou sur [FF] lors de la lecture. Le mode de recherche est ainsi activé.

Si vous laissez le combiné Graveur DVD + Magnétoscope en mode de recherche pendant plus de 3 minutes, l'appareil revient automatiquement en mode Lecture pour préserver la bande et les têtes vidéo.

*2* Pour revenir en mode normal de lecture, appuyez sur [PLAY].

## *Arrêt sur image*

*1* Appuyez sur [PLAY/PAUSE] lors de la lecture.

L'image affichée à l'écran se fige. Si cette image tremble verticalement, procédez à sa stabilisation à l'aide des touches d'alignement [TRACKING +/-] de la télécommande. Si vous laissez le Graveur DVD + Magnétoscope en arrêt sur image pendant plus de 5 minutes, l'appareil se met automatiquement en mode Stop afin de préserver l'état de la bande et des têtes vidéo.

*2* Pour revenir en mode normal de lecture, appuyez sur [PLAY].

## *Ralenti*

- *1* Appuyez sur [SLOW+] pour une lecture au ralenti.
- *2* Appuyez sur [SLOW+] et sur [SLOW-] de façon répétée pour régler la vitesse du ralenti.

## *Fonction de repérage à l'aide du compteur*

Cette fonction s'avère utile lorsque vous souhaitez visualiser un passage particulier de la cassette vidéo immédiatement après son enregistrement ou si vous souhaitez revenir plusieurs fois sur un même passage.

- *1* Lancez l'enregistrement ou la lecture d'une cassette.
- 2 Arrivé au passage que vous souhaitez repérer pour pouvoir y revenir dessus plus tard, remettez le compteur en temps réel à zéro (0:00:00) en appuyant simplement sur [CLEAR]. L'enregistrement ou la lecture se poursuit normalement.
- *3* Lorsque l'enregistrement ou la lecture est terminée, appuyez sur [STOP].
- *4* Vous pouvez faire que la cassette s'arrête automatiquement lorsque le compteur parvient aux environs de « 0:00:00 » en paramétrant le compteur sur « 0:00:00 » dans la fonction « Recherche compteur » que vous trouverez dans « Configuration »  $\rightarrow$  « Préférences »  $\rightarrow$  « VCR (Magnétoscope) » ; pour plus d'explications, reportez-vous à la page 32.

## *Lecture de CD audio/de MP3*

Le combiné Graveur DVD + Magnétoscope vous permet également de lire des CD audio et des fichiers MP3 enregistrés sur CD-R ou CD-RW.

- *1* Insérez le CD et refermez le compartiment à disques. Le menu du CD audio ou du MP3 s'affiche sur l'écran de votre téléviseur après le court laps de temps nécessaire au chargement du disque.
- 2 Utilisez [▲▼] pour sélectionner une plage ou un fichier. Puis, appuyez sur [ENTER]. Lors de la lecture, le temps écoulé de la plage en cours <sup>s</sup>'affiche sur l'avant de l'appareil et dans le menu. La lecture s'arrête à la fin du disque.
- Ĥ

*Lecture à l'aide du magnétoscope*

- *• Dans le menu d'un CD de MP3, vous pouvez visualiser les dossiers présents sur le disque. Utilisez* [▲ ▼ <del>←</del> ▶ *pour sélectionner l'icône du dossier approprié dans le menu du CD de MP3, puis, appuyez sur [ENTER]. Vous pouvez également afficher les plages contenues dans les dossiers. Utilisez* [▲▼◀ ▶] pour sélectionner un dossier, puis, appuyez *sur [ENTER].*
- *3* Lors de la lecture d'un CD audio, utilisez [FF] ou [REW] pour une lecture accélérée x2.
- *4* Appuyez sur [PLAY/PAUSE] pour mettre sur pause en cours de lecture.
- *5* Vous pouvez arrêter la lecture à tout moment en appuyant sur [STOP].
- 61
- *• Appuyez une fois sur [REPEAT] afin de répéter une plage (un fichier) et appuyez une nouvelle fois sur cette même touche pour répéter tout le disque.*
- *• Si le disque comprend des fichiers JPEG en plus des fichiers MP3, il vous est possible de modifier le mode de lecture afin de visualiser les fichiers d'image JPEG en appuyant sur [TITLE].*

## *LECTURE de CD d'images JPEG*

Le combiné Graveur DVD + Magnétoscope permet de visualiser des fichiers JPEG enregistrés sur CD-R/RW.

*1* Introduisez votre CD et refermez le compartiment à disques. L'arborescence des dossiers du CD s'affiche.

*2* S'il comporte des dossiers contenant des fichiers JPEG, sélectionnez le dossier souhaité à l'aide de [▲▼◀ ▶] avant de valider avec [ENTER].

*••• MP3 •••*

**BACKSTR.MP3** 

*••• Audio CD •••*

e<br>Audio Cl Play<br>Track 1/<br>00:00:2  $\frac{1}{2}$ 

 $T0ACV +$ 

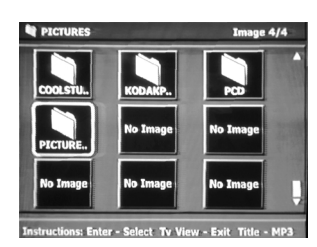

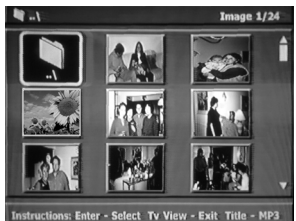

## *Simple Enregistrement Simple Enregistrement*

## *3* Sélectionnez la vignette de l'image que vous souhaitez visualiser à l'aide de  $\blacktriangleright$   $\blacktriangleright$  et de la touche [ENTER].

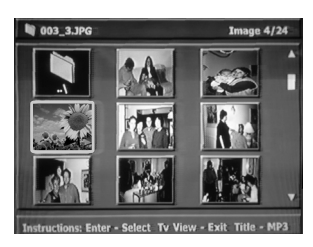

- *4* L'image affichée est agrandie et un diaporama commence avec un intervalle de 10 secondes entre les images.
- *5* Appuyez sur [NEXT] ou sur [PREV] pour passer manuellement à l'image suivante ou précédente.
- **6** Appuyez sur [►] (ou sur [◄]) pour faire pivoter l'image dans le sens des aiguilles d'une montre (ou dans le sens inverse des aiguilles d'une montre).
- *7* Appuyez sur [STOP] pour sortir du diaporama.
	- *• Si le disque comporte à la fois des fichiers JPEG et des fichiers MP3, vous pouvez modifier le mode de lecture de manière à pouvoir écouter les fichiers MP3 en appuyant sur [TITLE].*
		- *• Lorsqu'un CD comporte à la fois des fichiers MP3 et des fichiers JPEG, le mode de lecture paramétré par défaut et celui permettant la visualisation des fichiers d'image JPEG.*
	- *• Le combiné Graveur DVD + Magnétoscope peut lire jusqu'à 1000 fichiers sur un même disque.*
	- *• Le combiné n'est pas compatible avec les fichiers MP3 codés sous 64kbps.*

## *Lecture de fichiers MP3 pendant un diaporama*

Pour profiter d'un diaporama tout en écoutant des fichiers MP3 :

- *1* Préparez un CD comprenant à la fois des fichiers JPEG et des fichiers MP3.
- *2* Introduisez votre CD et lancez la lecture d'un fichier MP3.
- *3* Appuyez sur la touche [TITLE] en cours de lecture du fichier MP3 afin de changer le mode de lecture. La lecture du fichier de musique se poursuit.
- *4* Sélectionnez un fichier d'image et appuyez sur [ENTER] pour lancer le diaporama.
- *5* La lecture du fichier MP3 précédemment choisi se poursuit pendant le diaporama.

## *Enregistrement de programmes TV*

Suivez les instructions ci-dessous pour enregistrer un programme TV.

- *1 Allumez le combiné Graveur DVD + Magnétoscope et introduire un disque ou une cassette enregistrable.* Vérifiez que l'entrée TV permet de visualiser la sortie du Graveur DVD + Magnétoscope.
- *2 Réglez le mode d'enregistrement souhaité en appuyant de façon répétée sur [REC MODE].* DVD : HQ (Haute Qualité - 1 h/disque), SP (Lecture Standard- 2h/disque), EP (Lecture Prolongée - 4 h/disque) ou SLP (Lecture Super Longue - 6 h/disque).

Magnétoscope (VCR) : SP (Lecture Standard), LP (Lecture Longue -Lecture Standard x2)

*<sup>3</sup> Si votre combiné Graveur DVD + Magnétoscope ne reçoit pas de programme TV, appuyez sur [TV VIEW] sur la télécommande. Utilisez [PR+/–] pour sélectionner la chaîne TV que vous souhaitez enregistrer.*

## *4 Appuyez sur [AUDIO] pour sélectionner le canal audio à enregistrer (Stéréo, BIL, ou Mono).*

Le tableau suivant indique quel est le canal audio qui sera enregistré pour divers paramétrages et divers types de programmes donnés.

La dernière colonne (Son de contrôle) précise ce que vous entendrez lors de l'enregistrement. Par exemple, si le programme TV est en Stéréo et que vous paramétrez le combiné Graveur DVD + Magnétoscope sur Stéréo, l'enregistrement se fera en Stéréo et le son de contrôle sera en Stéréo.

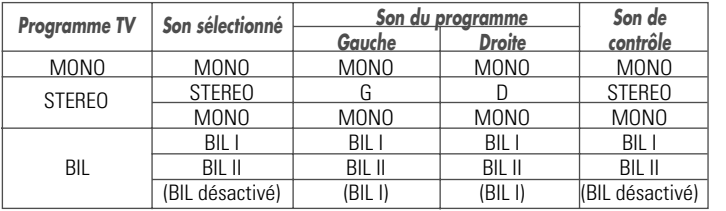

## *5 Appuyez une fois sur la touche [REC (*●*)].*

Ceci a pour effet de lancer l'enregistrement. Le témoin « REC » s'allume sur l'affichage frontal. L'enregistrement se poursuivra jusqu'à ce que vous appuyiez sur [STOP] ou bien dès que le disque aura atteint sa capacité maximale. Si vous souhaitez faire un enregistrement pour une durée donnée précise, reportez-vous au paragraphe sur l'enregistrement immédiat (enregistrement « One Touch ») plus bas dans cette page.

## *6 Appuyez sur [STOP (*■*)] pour arrêter l'enregistrement.*

- 61 *• Chaque disque peut stocker jusqu'à 49 titres maximum. L'enregistrement ne sera pas effectué si le combiné est éteint en cours d'enregistrement.*
	- *• Lorsque vous introduisez un DVD+RW ou un disque DVD+R non finalisé dans le compartiment à disques, aucun titre ne s'affiche automatiquement après le chargement.*
	- *• Si vous utilisez un disque DVD+R (+RW) vierge pour l'enregistrement, un post-traitement d'environ 7 minutes (durée variable en fonction du disque) sera nécessaire après l'enregistrement.*

**Copie sur la cassette** Choisissez la vitesse puis appuyer sur COPY:

LP SP

**OO** 

**menu COPIE Rapide** Choisissez l'option de copie.

Entrer/ confirmer Déplacer <

DVD -> VCR VCR -> DVD Instructions

■ ■ ■ Stop

## *Enregistrement immédiat (enregistrement « One Touch »)*

L'enregistrement immédiat vous permet, par simple appui sur une touche, de prolonger le temps d'enregistrement par paliers de durée définie.

- *1 Suivez les étapes 1-4 du paragraphe sur l'enregistrement de programmes TV.*
- *2 Appuyez sur la touche [REC (*●*)] de façon répétée de manière à régler la durée de l'enregistrement.*

L'enregistrement débute dès le premier appui sur la touche. Chaque appui supplémentaire permet d'augmenter la durée de l'enregistrement de 15 minutes (DVD) dans la limite du temps maximum disponible ou de 30 minutes (pour le Magnétoscope, avec un maximum de 10 heures). La durée d'enregistrement est précisée sur l'affichage frontal.

## *Contrôle de la durée d'enregistrement*

Le temps total et le temps d'enregistrement écoulé s'affichent sur l'écran de votre téléviseur si vous appuyez sur [DISPLAY]. Le temps d'enregistrement écoulé est visualisé sur l'affichage frontal.

## *Pour mettre l'enregistrement sur pause*

- *1* Appuyez sur [PLAY/PAUSE] pour mettre le disque ou la cassette sur pause pendant l'enregistrement.
- 2 Si vous souhaitez reprendre l'enregistrement, appuyez sur [PLAY/PAUSE] ou sur [REC (●)], en mode DVD, et appuyez sur [REC (●)], en mode Magnétoscope.

#### *Note* Ĥ

- *• Pour sortir de la fonction d'enregistrement immédiat, appuyez sur [STOP] et maintenez la touche appuyée pendant 3 secondes.*
- *• Le combiné Graveur DVD + Magnétoscope s'éteint automatiquement lorsque se termine l'enregistrement immédiat.*

## *Astuce (en mode Magnétoscope uniquement)*

*• Pensez à toujours utiliser la touche [PLAY/PAUSE] pour obtenir les meilleurs résultats possibles lorsque vous procédez à des changements au cours d'un enregistrement. Par exemple : Pour changer de chaîne lors de l'enregistrement, appuyez d'abord sur [PLAY/PAUSE] pour mettre l'appareil sur pause. Sélectionnez ensuite la chaîne souhaitée sur le combiné Graveur DVD + Magnétoscope avant d'appuyer une nouvelle fois sur la touche [REC] pour reprendre l'enregistrement.*

*• Vous ne pouvez pas enregistrer à la fois sur le Magnétoscope et sur le Graveur DVD.*

*• Il est possible de lire un DVD pendant que le Magnétoscope enregistre. En ravanche, toutes les fonctions du Magnétoscope sont suspendues lorsque le DVD enregistre.*

## *Copie One Touch - d'un DVD vers une cassette VHS*

- *Si le DVD que vous essayez de copier est protégé contre la copie, il vous sera impossible de copier le disque. Il est interdit également de copier des DVD codés par Macrovision.*
	- *La copie vers le Magnétoscope ne se fait pas en Mode Progressive Scan.*

## *1 Introduisez un disque.*

Introduisez le disque que vous souhaitez copier dans le graveur DVD et refermez le compartiment à disques.

## *2 Introduisez une cassette VHS.*

Insérez une cassette VHS vierge dans le Magnétoscope.

- *3 Appuyez sur la touche [COPY] de la télécommande.*
- *<sup>4</sup> Choisissez ( DVD* ➝ *VCR) et appuyez sur [ENTER] ou [COPY] pour confirmer.*
- *<sup>5</sup> Appuyez sur [REC SPEED] ou sur [*…*/*†*] pour sélectionner le mode d'enregistrement souhaité dans le menu « Copie sur Cassette » :*
	- SP (Mode Standard)
	- LP (Mode Lecture longue : mode standard x2).
- *6 Appuyez une nouvelle fois sur [COPY] pour démarrer la copie.*

## *7 Arrêt de l'opération de copie*

Ħ

Pour arrêter une copie à tout moment, appuyez sur [STOP]. L'arrêt de l'opération de copie doit être effectuée manuellement lorsque le film présent sur le DVD se termine, sinon, le combiné reprendra la lecture et l'enregistrement de façon continue.

## *Si vous desirez demarrer une copie à n'importe quel point du disque*

- *1. Positionnez-vous à l'endroit du DVD (du disque) à partir duquel vous souhaitez commencer l'enregistrement en utilisant les fonctions [PLAY/PAUSE], [REW] et [FF].*
- 2. Appuyez sur *[copy] lorsque le DVD est en PAUSE ou PRE-STOP (* **II** STOP).
- *3. Suivez la même procèdure 5-7.*

## *Modifications en cours de copie (DVD* ➝*VCR)*

Lors d'une copie One Touch il vous est possible de vérifier ou de modifier la vitesse d'enregistrement et de reprendre la copie.

- *1 Appuyez sur [PLAY/PAUSE] au cours de la copie One Touch pour entrer dans le mode MODIFIER COPIE.*
- *2 Déplacez-vous avec les touches [FF/REW] ou [NEXT/PREV].*
- *3 Appuyez sur [COPY]. Vous pouvez ainsi modifier la vitesse d'enregistrement.*
- *4 Appuyez une nouvelle fois sur [COPY] pour reprendre la copie.*

## *Simple Enregistrement*

## *Programmation d'enregistrements Programmation d'enregistrements*

## *Copie One Touch - d'une cassette VHS vers un DVD*

Vous pouvez copier le contenu d'une cassette VHS sur un disque DVD+R ou DVD+RW à l'aide de la touche [COPY]. Ceci vous permettra de stocker vos vielles cassettes VHS sur des DVD.

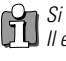

*Si la cassette vidéo que vous essayez de copier est protégée contre la copie, vous ne pourrez pas en copier le contenu. Il est interdit de copier des cassettes codées par Macrovision.*

## *1 Introduisez une cassette VHS.*

Introduisez la cassette VHS que vous souhaitez copier dans le Magnétoscope.

## *2 Introduisez un disque DVD+R ou DVD+RW.*

Introduisez un disque vierge DVD+R ou DVD+RW dans le graveur DVD et refermez le compartiment à disques.

- *• Si vous utilisez un disque DVD+RW, il vous faudra l'initialise avant de pouvoir lancer l'opération de copie ;* Ħ *reportez-vous pour cela à la page 51.*
- *3 Calez la cassette VHS à l'endroit où vous souhaitez commencer l'enregistrement en utilisant les touches [PLAY/PAUSE], [FF] et [REW]. Et appuyez sur [ STOP].*
- *4 Appuyez sur la touche [COPY] de la télécommande.*
- *5 Choisissez (VCR*  ➝ *DVD) et appuyez sur [ENTER] ou [COPY] pour confirmer.*
- *6 Appuyez sur [REC SPEED] ou sur [*…*/*†*] pour sélectionner le mode d'enregistrement souhaité dans le menu de « Copie sur Disque » :*

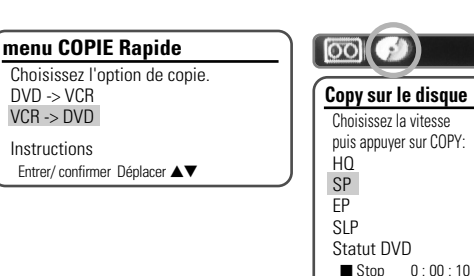

**Copy sur le disque**

Instructions Setup-Exit

Arrêt de l'enregistrement et mise à jour du disque, ceci peut prendre quelques minutes .Veuillez patienter S. V. P.

- HQ (Haute Qualité 1 h/disque)
- SP (Lecture Standard 2 h/disque)
- EP (Lecture Prolongée 4 h/disque)
- SLP (Lecture Super Longue 6 h/disque)
- *7 Appuyez une nouvelle fois sur [COPY] pour lancer la copie.*

## *8 Arrêtez l'opération de copie*

Pour arrêter à tout moment la copie, appuyez sur [STOP]. L'opération de copie s'arrête automatiquement à la fin de la cassette VHS.

## *Modifications en cours de copie (VCR* ➝ *DVD)*

Lors d'une copie One Touch il vous est possible de vérifier et de reprendre la copie.

- *1 Appuyez sur [PLAY/PAUSE] pour entrer dans le mode MODIFIER COPIE.*
- *2 Appuyez une nouvelle fois sur [PLAY/PAUSE] pour lancer la lecture.*
- *3 Faites votre recherche à l'aide des touches [FF/REW].*
- *4 Appuyez sur [COPY] pour reprendre la copie.*

## *Programmation d'un enregistrement à partir de l'écran de programmation manuelle*

La fonction de programmation d'enregistrements vous permet d'enregistrer jusqu'à 8 programmes dans une période d'un mois.

*1 Introduisez un support enregistrable comme un DVD+R, un DVD+RW, ou une cassette VHS enregistrable.*

## *2 Appuyez sur [TIMER].*

Le menu de 'Choix du mode d'enregistrement' s'affiche.

*3 Sélectionnez « Edition manuelle des programmations » à l'aide des flèches [*…*/*†*] et confirmez en appuyant sur [ENTER].*

Le menu de programmation s'affiche.

Utilisez [▲▼] pour vous déplacer sur les différents tirets visualisés et appuyez sur [ENTER] pour y entrer les données correspondantes.

*Si vous n'avez pas réglé l'horloge sur le combiné Graveur DVD + Magnétoscope, il vous faut la paramétrer avant de pouvoir effectuer une programmation.*

- Support Choisissez le support souhaité (DVD ou VHS) à l'aide de  $[\triangle \blacktriangledown]$ .
- N° PR. Choissez la chaîne souhaitée ou l'une des entrées externes à partir de laquelle se fera l'enregistrement.
- Date Choisissez une date avec une antériorité maximale d'un mois ou sélectionnez un programme quotidien ou hebdomadaire.
- Heure début Indiquez ici l'heure du début de l'enregistrement.
- Heure fin Indiquez ici l'heure de fin de l'enregistrement.
- Mode Choisissez un mode d'enregistrement. DVD : HQ, SP, SLP ou EP Magnétoscope (VCR) : SP, LP
- Repetition- choisissez la frequence d'enregistrement . Unique , journalier , hebdomaire, 1 jour par semaine .

## *4 Paramétrez les informations nécessaires pour votre/vos programmation(s).*

- $\blacktriangleleft$  ► Permet de déplacer le curseur vers la gauche/droite.
- $\bullet \blacktriangle \blacktriangledown$  Permet de modifier le paramètre que pointe le curseur.
- Appuyez sur [SETUP] pour sortir du menu de programmation.
- Appuyez sur [ENTER] après avoir rempli toutes les informations nécessaires.
- Appuyez sur [TIMER] pour visualiser la liste des programmations.
- *5 Appuyez sur [ENTER] pour sauvegarder la programmation.*

La liste des programmations s'affiche.

*6 Appuyez sur [SETUP] pour sortir de la liste des programmations.*

*<sup>7</sup> Le témoin de programmation s'allume ou clignote. Eteignez le combiné pour lancer la programmation.*

*Note*

- *• Le témoin de programmation s'allume sur l'avant du combiné lorsque le graveur DVD + Magnétoscope est prêt pour l'enregistrement programmé.*
- *• Le témoin de programmation du magnétoscope clignote si l'une des conditions suivantes est vérifiée et qu'aucune cassette n'est insérée. Le témoin de programmation du magnétoscope et celui du graveur DVD clignotent si les programmations d'enregistrements prévus sur cassette et sur disque sont concomitants.*
- *• Le combiné Graveur DVD + Magnétoscope s'éteint automatiquement lorsque l'enregistrement programmé s'achève.*
- *46 47 l'autre, il se peut que le tout début du dernier programme ne soit pas enregistré. • Un bref laps de temps est nécessaire pour confirmation du programme enregistré après la fin d'un enregistrement programmé. Par conséquent, si deux enregistrements programmés sont prévus de manière à débuter l'un après*

Choisissez votre mode préféré de programmation Edition manuelle des programmations Showview

**Choix du mode d'enregistrement**

Instructions Entrer/confirmer Configuration/Sortie Déplacer  $\blacktriangle \blacktriangledown$ 

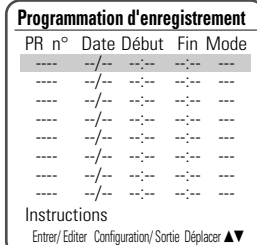

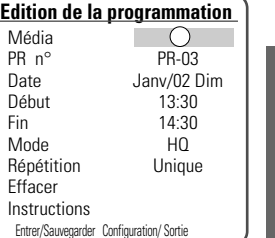

*ENREGISTREMENT*

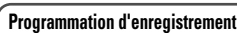

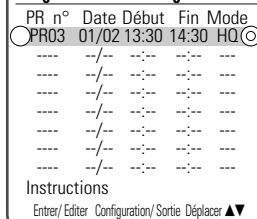

## *Programmation d'un enregistrement à l'aide du système ShowView*

Ce système de programmation vous dispense de l'obligation de paramétrer la date, le numéro de la chaîne, l'heure de début et l'heure de fin. Toutes les informations nécessaires à la programmation sont comprises dans le numéro de programmation ShowView. Vous trouverez ce numéro de programmation Showview dans la plupart des guides TV.

*<sup>1</sup> Introduisez un support enregistrable comme un DVD+R, un DVD+RW ou une cassette VHS enregistrable.*

## *2 Appuyez sur [TIMER].*

Le menu de 'Choix du mode d'enregistrement' apparaît.

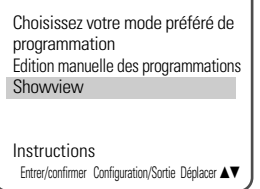

**Choix du mode d'enregistrement**

## *3 Sélectionnez « ShowVIew » à l'aide de [*…*/*†*] et confirmez avec [ENTER].*

Le menu « ShowVIew » s'affiche. Saisissez l'intégralité du numéro ShowView. Ce numéro peut être composé de 9 caractères maximum. Vous le trouverez à côté de l'heure de début du programme télévisé dans votre guide TV. Ex. : 5-234-89 ou 5 234 89

Saisissez 523489 comme numéro ShowView. Si vous vous trompez lors de la saisie, effacez avec la touche [CLEAR].

## *4 Appuyez sur [ENTER] pour confirmer.*

*5* Les informations décodées apparaissent après cette confirmation. Vous pouvez revenir en arrière à tout moment pour changer les informations en appuyant sur [ENTER]. Sélectionnez le champ entrée approprié à l'aide des flèches [ $\blacktriangle$   $\blacktriangledown$ ]. Si nécessaire, vous pouvez modifier les informations à l'aide des flèches  $[$   $\blacktriangle$   $\nabla$ ].

Lorsque toutes les informations sont correctes, appuyez sur la touche [ENTER]. Les informations de programmation sont alors stockées dans une section Programmation.

## *6 Appuyez sur [SETUP] pour sortir de la liste des programmations.*

- *<sup>7</sup> Le témoin de programmation s'allume ou clignote. Eteignez l'appareil pour valider la programmation.*
- *Le système Showview n'est pas disponible dans tous les pays.*

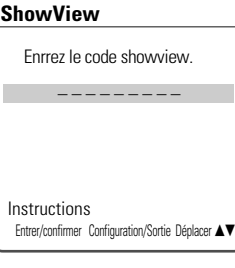

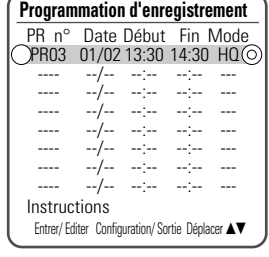

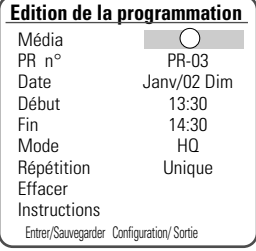

## *Annulation d'une programmation d'enregistrement*

Vous pouvez annuler une programmation avant que l'enregistrement ne débute.

• A l'aide des flèches [▲▼], sélectionnez la programmation que vous souhaitez annuler dans la liste des programmations. Appuyez sur [ENTER] pour la modifier. Utilisez [◀ ▶] pour sélectionner « Annuler », puis, appuyez sur [ENTER].

## *Arrêt d'un enregistrement programmé déjà commencé*

Vous avez encore la possibilité d'annuler une programmation même si l'enregistrement a déjà commencé. Pour ce faire, appuyez sur la touche [STOP] et maintenez-la appuyée pendant 3 secondes.

## *Problèmes de programmation*

## *Même si un enregistrement a été programmé, il se peut que l'enregistrement n'ait pas lieu pour l'une des raisons suivantes :*

- Aucun disque n'a été chargé.
- Le disque chargé n'est pas inscriptible.
- Le verrouillage DISC Lock est activé dans le menu des Paramètres du disque ; reportez-vous à la page 51 pour plus de précisions.
- Le disque comporte déjà 49 titres.

## *Toute programmation d'enregistrement est impossible :*

- Lorsqu'un enregistrement est déjà en cours
- Lorsque l'heure de début de la programmation est dépassée.
- Lorsque huit programmations d'enregistrement ont déjà été paramétrées.

## *En cas de simultanéité de plusieurs programmations :*

- Le premier programme est prioritaire.
- Lorsque le premier programme se termine, l'enregistrement suivant peut commencer.
- Si deux enregistrements sont programmés pour débuter exactement à la même heure, c'est l'enregistrement qui aura été programmé le premier qui sera prioritaire.

## *La confirmation ne sera pas possible :*

- Si la protection DISC Protect est activée (paramétré sur ON).
- Si le disque comporte déjà 49 titres enregistrés.

Si le disque est endommagé, il se peut que l'enregistrement ne s'achève pas avec succès, même si le champ « Contrôle » affiche la mention « Enreg. OK ».

## *Priorité d'enregistrement •*

 *Les enregistrements programmés et les enregistrements immédiats ont la même priorité mais les enregistrements manuels leur sont prioritaires. Lors d'un enregistrement manuel, les programmations d'enregistrements et les enregistrements One Touch seront ignorés.*

*ENREGISTREMENT*

## *Enregistrement à partir d'une entrée externe Enregistrement à partir d'une entrée externe Montage Montage*

## *Enregistrement à partir d'équipements externes*

Vous pouvez faire des enregistrements à partir d'un équipement externe tel qu'un caméscope ou un magnétoscope relié à l'une des entrées externes du combiné Graveur DVD + Magnétoscope.

- *<sup>1</sup> Vérifiez que l'appareil à partir duquel vous souhaitez effectuer l'enregistrement est correctement branché au combiné Graveur DVD + Magnétoscope ; reportez-vous pour cela aux pages 15~18.*
- *2 Utilisez [PR+/–] ou [INPUT] pour sélectionner l'entrée externe qui devra servir pour l'enregistrement.*
- *3 LChargez un disque ou une cassette enregistrable.*
- *4 Paramétrez le mode d'enregistrement souhaité en appuyant de façon répétée sur [REC SPEED].*

DVD : HQ (Haute Qualité - 1 h/disque), SP (Lecture Standard- 2h/disque), EP (Lecture Prolongée - 4 h/disque) ou SLP (Lecture Super Longue - 6 h/disque.

Magnétoscope : SP (Lecture Standard), LP (Lecture longue - Lecture Standard /2)

*5 Appuyez une fois sur [REC (*●*)].*

L'enregistrement débute. Le témoin d'enregistrement s'allume sur l'affichage frontal.

L'enregistrement se poursuit jusqu'à ce que vous appuyiez sur [STOP] ou jusqu'à ce que le disque soit plein. Pour enregistrer pendant une durée déterminée, reportez-vous au paragraphe « Enregistrement immédiat (Enregistrement One Touch) » de la page 44.

## *6 Appuyez sur [STOP (*■*)] pour arrêter l'enregistrement.*

#### H *Note*

*• Si la source utilisée est protégée contre la copie, vous ne pourrez pas l'enregistrer à l'aide du combiné Graveur DVD + Magnétoscope. Reportez-vous au paragraphe « Avis de Copyright » de la page 8 pour plus de précision.*

## *Initialisation du disque*

- Lorsque vous chargez un disque DVD+R(+RW) vierge, il s'initialise (il est formaté pour permettre l'enregistrement).
- Ne lancez aucun enregistrement avant la fin de l'initialisation du disque.
- Si vous chargez un DVD+RW qui a déjà été utilisé, vous pouvez immédiatement procéder à un enregistrement.

## *Menu du disque*

Dans le cas des supports DVD, comme les DVD+R et les DVD+RW, vous pouvez utiliser le Menu du disque. Le menu d'un disque DVD+R vous permet de changer le nom de votre disque ou de le finaliser de manière à le rendre compatible avec la plupart des autres lecteurs DVD du marché.

Le menu d'un disque DVD+RW vous permet d'effacer, de verrouiller ou de déverrouiller votre disque. Vous pouvez également le rendre compatible avec la plupart des autres lecteurs DVD du marché.

## *Informations / Effacement d'un disque (DVD+RW)*

- *1* Appuyez sur [MENU] pour passer en mode Menu du disque.
- 2 Une fois le mode changé, appuyez sur [▲] pour accéder au menu supérieur.
- **3** Appuyez sur [▶] pour afficher le menu du disque.
- *4* Le menu du disque vous indique diverses informations relatives au disque inséré comme son type, le nombre de ses enregistrements, le nombre total de titres, l'espace disponible, etc.
- 5 Avec [◀/►], sélectionnez le menu d'effacement du disque.
- *6* Si vous souhaitez effacer tout le disque, appuyez sur [ENTER].
- **7** Pour confirmer, sélectionnez « Oui ». Pour annuler, sélectionnez « Non ». Si vous sélectionnez « Oui » et que vous appuyez sur [ENTER], tout ce que contient le disque sera définitivement effacé.

Ħ

*Verrouillage/Déverrouillage d'un disque (DVD+RW)*

**Information**

Vérouillé

**Instructions** 

- verrouiller le disque. ceci empêche de futurs opérations ou enregistrements sur le disque. Instructions Entrer/ confirme **Verrouiller/ dévérouiller le disque** Disque déverrouillé, voulez- vous le vé rouiller? Oui Non Instructions Entrer/ confirmer Déplacer  $\blacktriangle \blacktriangledown$
- **Verrouiller/ dévérouiller le disque** Appuyez sur [enter] pour

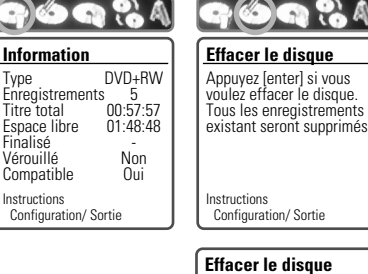

Instructions

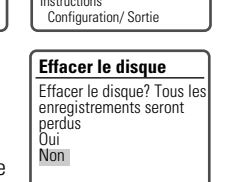

*ENREGISTREMENT*

*MONTAGE*

**NTAG** 

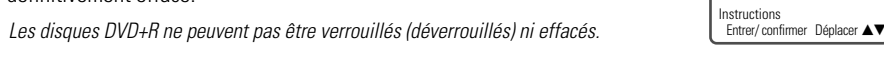

Si vous souhaitez protéger un disque de toute opération accidentelle (enregistrement, modification ou effacement), il vous suffit de le verrouiller. Ce verrouillage n'est pas définitif et pourra

2 Appuyez sur [▶] vous afficher le Menu d'information sur le

3 Utilisez [◀/▶] pour sélectionner « Verrouiller/Déverrouiller

*1* Utilisez [ …] pour accéder au menu supérieur.

*4* Appuyez sur [ENTER] comme l'indique l'écran.

être défait ultérieurement.

disque.

*•*

Disque ».

**Verrouiller/ dévérouiller le disque** Changement de l'etat de vérouillage du disque.

Veuillez patientez un moment S. V. P….

 $\bullet$   $\bullet$ 

G-

Instructions

Entrer/ confirmer Déplacer  $\blacktriangle \blacktriangledown$ 

*Montage Montage*

- *6* Vous pouvez modifier le statut du disque en sélectionnant « Oui » et en appuyant sur [ENTER].
- **7** La barre de modification du statut du disque apparaît. Cette opération prend quelques secondes.

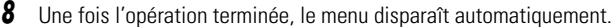

## *Finalisation d'un disque (Rendre compatible un disque)*

La finalisation d'un disque DVD+R permet de « verrouiller » sur place les enregistrements qu'il contient de manière à ce qu'il puisse être lu sur la plupart des lecteurs DVD standard et des ordinateurs équipés de lecteurs DVD-ROM.

L'opération permettant de « Rendre Compatible » un disque DVD+RW entraîne automatiquement la création

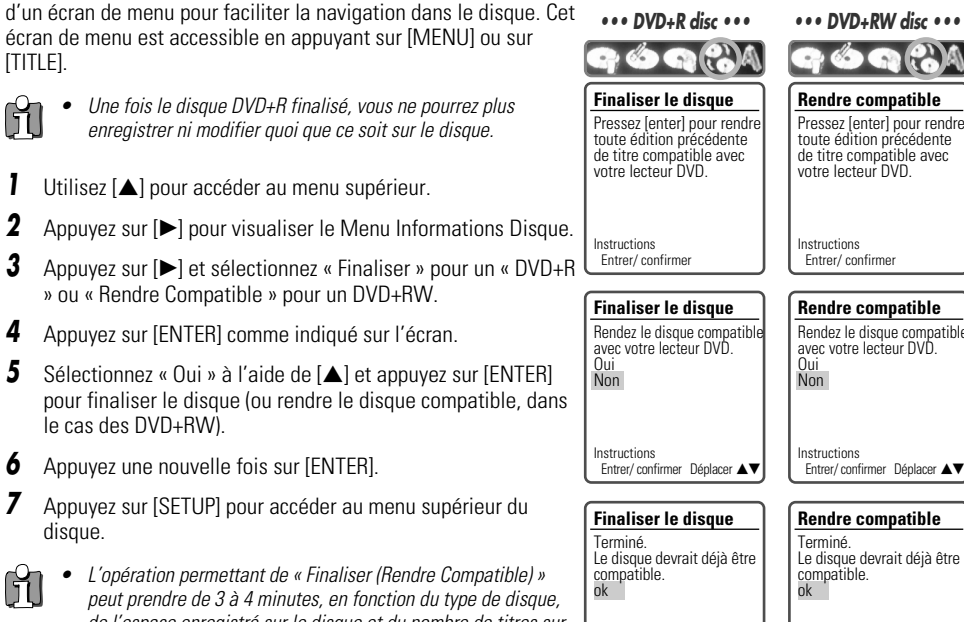

- *de l'espace enregistré sur le disque et du nombre de titres sur le disque.*
- *• Si vous ne rendez pas votre disque DVD+RW compatible, les modifications que vous aurez effectuées ne seront pas reconnues par les autres lecteurs DVD.*
- *• La finalisation d'un disque peut prendre jusqu'a 7 minutes, il faut attendre que l'oprération soit terminée complètement ,sinon la lecture du disque peut s'avèrer impossible.*

Instructions

Entrer/ confirmer Déplacer  $\blacktriangle \blacktriangledown$ 

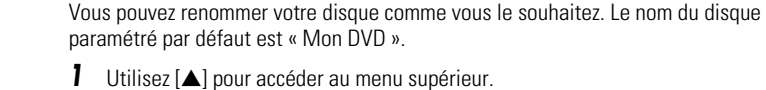

- 2 Appuyez sur **[**►] pour afficher le Menu Information Disque.
- **3** Appuyez sur [▶] et sélectionnez « Modifiez Nom du Disque ».
- *4* Appuyez sur [ENTER] comme illustré à l'écran.
- **5** Le menu Clavier apparaît.

*Modification du nom du disque*

- **6** Utilisez [**ENTER**] pour faire votre sélection et appuyez sur [ENTER] pour configurer le nom du disque.
	- CLR : Efface le nom du disque

SP : Espace

- DEL : Efface un caractère
- SAVE : Enregistre le nom du disque
- **7** Appuyez une nouvelle fois sur [ENTER].
- *8* Pour mémoriser le nom du disque, sélectionnez « SAVE » et appuyez sur [ENTER].
- Ĥ *• Si le verrouillage du disque est activé (paramétré sur « Marche ») dans le menu de configuration du disque, il est impossible de renommer le disque ; reportez-vous à la page 51 pour plus de précisions.*

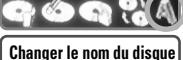

Appuyez [enter] pour changer le nom du disque.

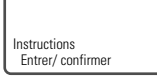

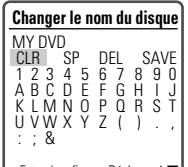

Entrer/ confirmer Déplacer  $\blacktriangle \blacktriangledown$ 

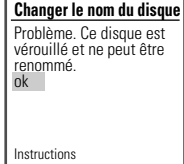

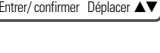

*52 53*

Ħ

Ħ

#### *Montage*

## *Menu Titre*

Vous pouvez agir sur les titres de vos disque DVD+R/RW à l'aide du menu Titre.

## *Lecture d'un Titre*

Pour lire un titre :

- *1* Appuyez sur [MENU] pour visualiser le menu du disque.
- *2* Sélectionnez le titre sur lequel vous souhaitez intervenir à l'aide de  $|\blacktriangle\blacktriangledown|$ .
- **3** Appuyez sur [▶] pour visualiser le menu Titre.
- **4** Sélectionnez « Lire Titre » à l'aide de [◀ ►].
- **5** Appuyez sur [ENTER] pour lire le titre.

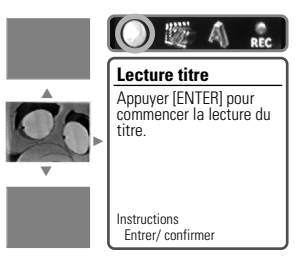

## *Effacement d'un Titre*

- *1* Suivez les étapes 1 à 3 du paragraphe « Lecture d'un Titre ».
- **2** Sélectionnez « Effacer Titre » à l'aide de [◀ ►].
- *3* Appuyez sur [ENTER] pour effacer le titre.

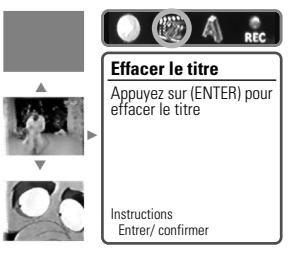

*4* Sélectionnez « Oui » et appuyez sur [ENTER] pour confirmer.

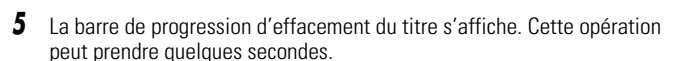

- *6* Lorsque l'opération d'effacement est terminée, le titre effacé reste visualisé, mais vide.
- *•*
- *Vous pouvez effacer des titres uniquement sur les disques DVD+RW.*

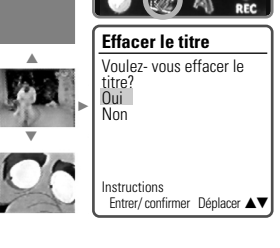

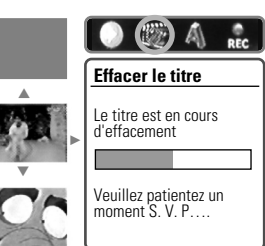

## *Modification du nom d'un titre*

Pour modifier le nom d'un titre :

*1* Suivez les étapes 1 à 3 du paragraphe « Lecture d'un Titre ».

4 Le menu Clavier s'affiche. Utilisez **[** $\blacktriangleright$   $\blacktriangleright$   $\blacktriangleright$   $\blacktriangleright$   $\blacktriangleright$  pour sélectionner un

**5** Une fois que vous avez renommé le titre, sélectionnez « SAVE » et

*1* Suivez les étapes 1 à 3 du paragraphe « Lecture d'un Titre ».

titre.

Pour régler les options de l'enregistrement des disques DVD+R et DVD+RW :

**2** Sélectionnez « Options d'Enregistrement » à l'aide de **[**◀ ▶] et appuyez

Dernier titre enregistré : Permet d'ajouter le nouvel enregistrement à la

*3* Sélectionnez vos préférences parmi les diverses options pour chaque

- **2** Sélectionnez « Modifier Nom » à l'aide de [◀ ►].
- *3* Appuyez sur [ENTER] pour modifier le nom du titre.

caractère ou une fonction et appuyez sur [ENTER].

CLR : Efface l'intégralité du titre.

type de disque (DVD+R et DVD+RW) :

SP : Ajoute un espace DEL : Efface un caractère SAVE : Enregistre le nom

appuyez sur [ENTER]. *Options d'enregistrement*

sur [ENTER].

*Pour les DVD+R*

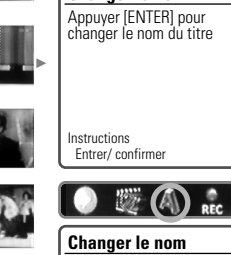

**Changer le nom**

 $\mathbb{Z}$  (A)

…

†

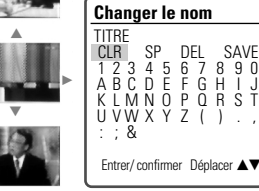

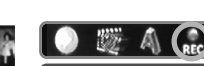

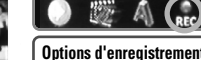

Appuyez sur [ENTRER] pour sélectionner une méthode d'écrasement de ce titre.

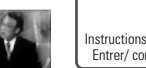

√

…

†

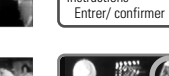

Autres : Permet d'enregistrer le nouveau titre jusqu'à la fin du disque.

fin du dernier enregistrement ou de faire le nouvel enregistrement en tant que nouveau

## *Pour les DVD+RW*

Dernier titre vide : Permet d'enregistrer le nouveau titre jusqu'à la fin du disque. Dernier titre enregistré : Permet d'enregistrer par dessus le dernier titre enregistré et d'arrêter l'enregistrement. Permet d'enregistrer par dessus le dernier titre enregistré et de poursuivre l'enregistrement jusqu'à la fin du disque. Permet d'ajouter le nouvel enregistrement à la fin du dernier enregistrement. (option) Autres : Permet d'enregistrer sur le titre et d'arrêter l'enregistrement. Permet d'enregistrer par dessus le titre et de poursuivre l'enregistrement jusqu'à la fin du disque.

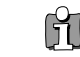

*• L'opération de réécriture et de sauvegarde de l'enregistrement pouvant prendre plusieurs minutes , il est préférable de supprimer le titre et de refaire un enregistrement avec un nouveau titre.*

*MONTAGE*

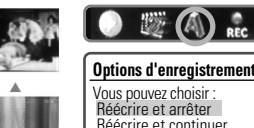

† √

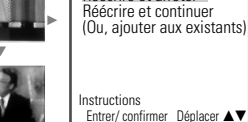

## *Modification*

Lorsque vous introduisez un DVD+R ou un DVD+RW préenregistré dans le combiné Graveur DVD + Magnétoscope, il vous est possible de modifier les titres et les chapitres de diverses façons. Pour modifier un titre enregistré, sélectionnez le titre souhaité dans le menu du disque et appuyez sur [EDIT]. La lecture du titre sélectionné se lance automatiquement.

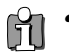

*• Lorsque la modification est terminée, le disque DVD+RW utilisé ne sera plus reconnu par les autres lecteurs DVD jusqu'à ce que vous le rendiez compatible ; pour ce faire, reportez-vous à la page 52.*

## *Titres et Chapitres*

Lorsque vous introduisez un disque DVD+R ou DVD+RW préenregistré dans le combiné Graveur DVD + Magnétoscope, tous les titres enregistrés sur le disque s'affichent à l'écran. Si un titre sélectionné comporte des chapitres, vous pouvez passer au chapitre suivant ou précédent en appuyant sur [NEXT] ou [PREV] respectivement.

Vous pouvez également voir le nombre de chapitres que comporte un titre en appuyant sur [DISPLAY] au cours de la lecture.

## *Titre*

Pour sélectionner un titre précis :

- **1** Utilisez [▲▼] pour sélectionner « Titre ».
- *2* Appuyez sur [ENTER] pour visualiser le sous-menu.
- **3** Utilisez [▲▼] pour sélectionner le numéro de titre souhaité, puis, appuyez sur [ENTER].

## *Chapitre*

Pour sélectionner un chapitre précis :

- **1** Utilisez [▲▼] pour sélectionner « Chapitre ».
- *2* Appuyez sur [ENTER] pour visualiser le sous-menu.
- **3** Utilisez [▲▼] pour sélectionner le numéro de chapitre souhaité, puis, appuyez sur [ENTER].

## *Modification des chapitres*

Vous avez la possibilité d'ajouter un repère de chapitre n'importe où au cours de la lecture d'un titre. **Edition DVD**

Le chapitre ainsi désigné, vous pouvez utiliser la fonction de recherche de chapitre telle que décrite plus haut.

Vous pouvez ajouter/supprimer des marqueurs de chapitre ou encore supprimer tous les marqueurs de chapitres présents dans un titre.

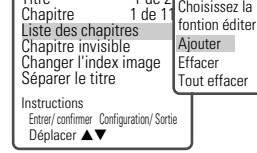

 $1$ de 2

**1** Utilisez [▲▼] pour sélectionner « Modifier Chapitres ».

- *2* Appuyez sur [ENTER] pour visualiser le sous-menu.
- **3** Utilisez  $[\triangle \blacktriangledown]$  pour sélectionner l'une des fonctions disponibles relatives aux marqueurs (Ajouter, Supprimer ou Supprimer tout).
- *4* Appuyez sur [ENTER] pour confirmer votre sélection.

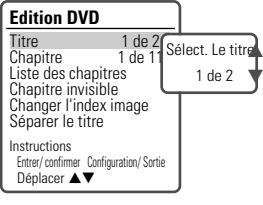

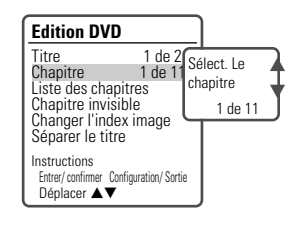

## *Masquer des Chapitres*

Cette fonctionnalité vous permet d'activer et de désactiver des masques de chapitres. En masquant un chapitre, vous n'effacez aucun contenu, le chapitre est uniquement occulté. Lorsqu'un chapitre est masqué, la fonction « Désactiver Masque du Chapitre » apparaît et vice versa.

Chaque titre visualisé dans le menu Playlist est représenté par une vignette représentant une image extraite du début du titre ou du chapitre. Si vous le souhaitez, vous pouvez sélectionner une autre image à l'intérieur du titre.

**3** Utilisez [▲▼] pour sélectionner « Oui » si vous souhaiter modifier l'image. *4* Appuyez sur [ENTER] lorsque l'image que vous préférez apparaît à l'écran.

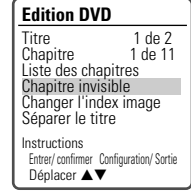

#### **Edition DVD** Titre 1 de 2<br>Chapitre 1 de 11 Chapitre 1 de 11 Chapitre invisible<br>Changer l'index image<br>Séparer le titre Instructions Entrer/ confirmer Configuration/ Sorti Déplacer ▲▼ Changer image. Etes- vous sûr? Oui Non

*Modification de l'image de l'index*

## *Segmentation d'un Titre*

Ĥ

Cette fonctionnalité vous permet de segmenter un titre en deux titres.

**1** Utilisez [▲▼] pour sélectionner « Segmenter Titre ».

**1** Utilisez [▲▼] pour sélectionner « Modifier Image Index ». **2** Appuyez sur [ENTER] pour visualiser le sous-menu.

- *2* Appuyez sur [ENTER] pour afficher le sous-menu.
- **3** Utilisez [▲▼] pour sélectionner « Oui » si vous souhaitez segmenter le titre.
- *4* Appuyez sur [ENTER] pour confirmer. L'opération de segmentation peut durer quelques minutes.
	- *• Le fractionnement d'un titre peut prendre plusieurs minutes.*

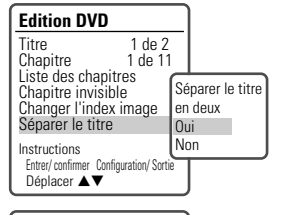

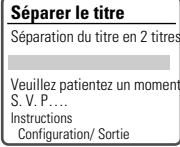

# *Diagnostic des pannes Diagnostic des pannes*

Le guide suivant vous indiquera les causes des problèmes les plus fréquents. Consultez-le avant de vous adresser au service d'assistance technique.

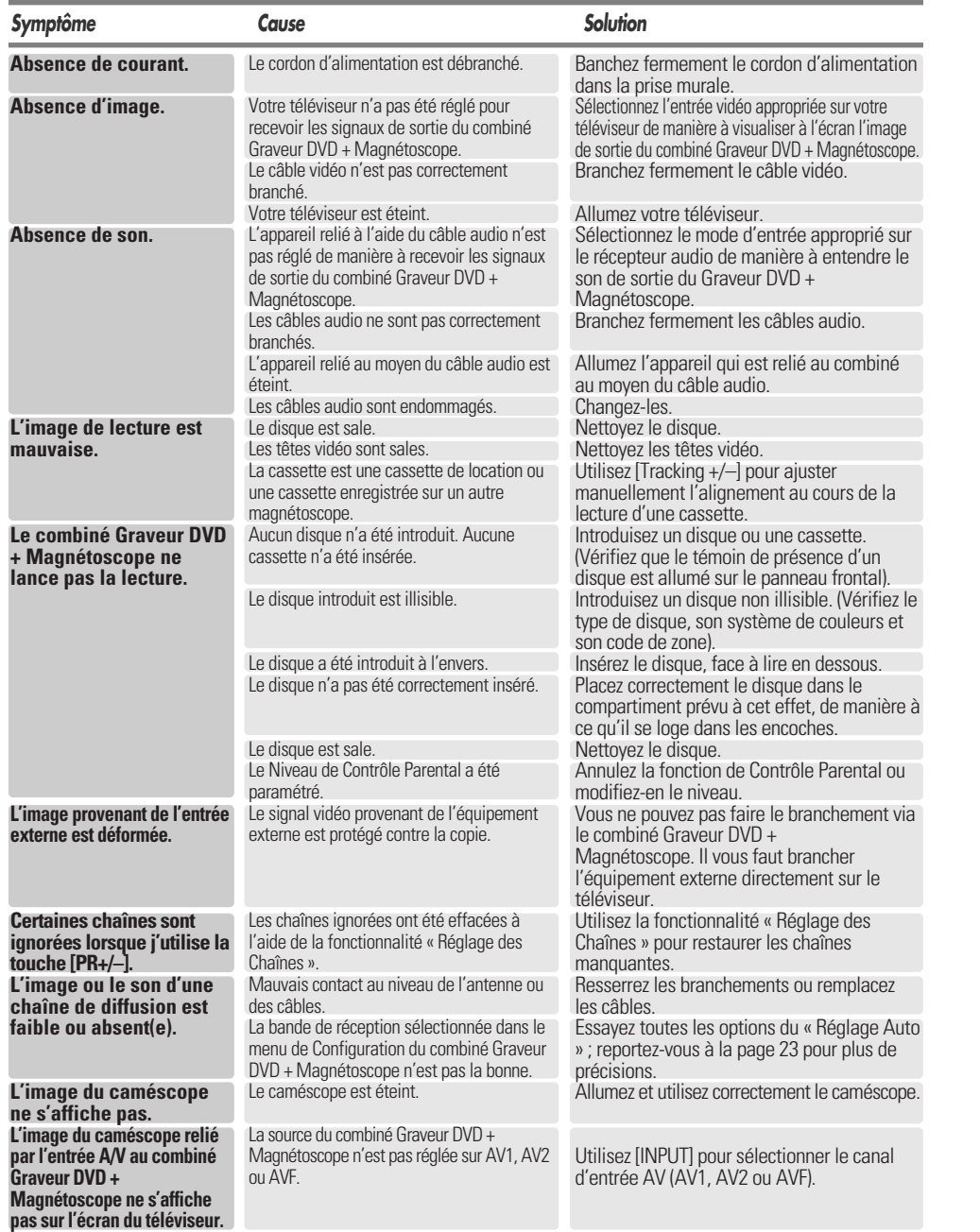

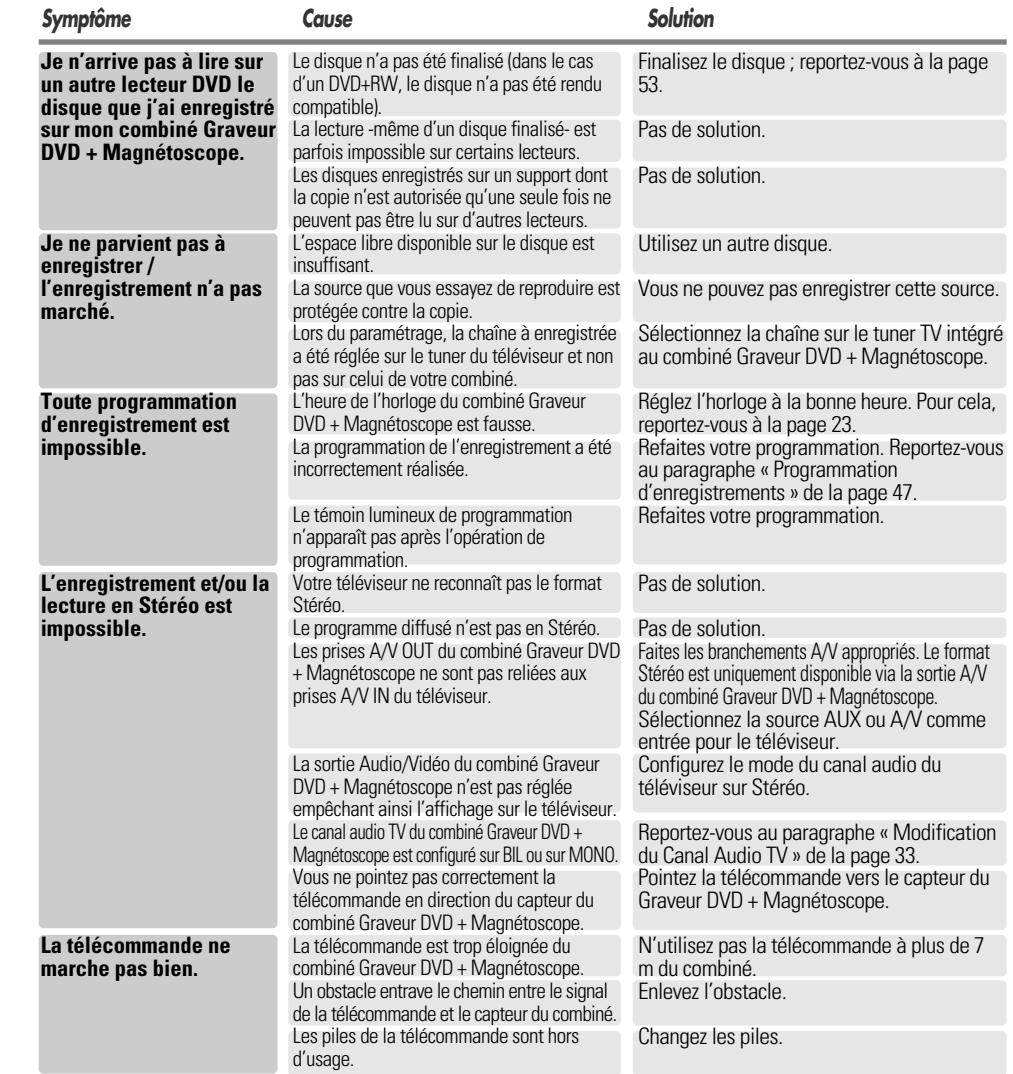

*REINITILISATION DE L'APPAREIL : l'appareil étant à la base un produit multimédia des mauvais fonctionnements peuvent survenir. Pour ré-initialiser il faut appuyer sur la touche DVD/VCR sur la façade et maintenir appuyé pendant 4 secondes .*

## *Condensation*

**Lorsque le combiné Graveur DVD + Magnétoscope est déplacé d'un endroit froid à un endroit chaud. Sous des conditions d'extrême humidité.**

*DIVERS*

## *Spécifications techniques Spécifications techniques*

## *Généralités*

Alimentation 200–240V~, 50/60 Hz Puissance consommée 32W Dimensions (approx.) 430 x 91 x 354 mm (largeur x hauteur x profondeur) Poids (approx.) 6.18 kg Température de fonctionnement de 5°C à 35°C<br>Humidité relative de 5% à 90% Humidité relative Système de signal Couleur PAL

## *Enregistrement*

Formats d'enregistrement Enregistrement DVD Vidéo, DVD-VIDEO Disques utilisables DVD+R, DVD+RW Temps d'enregistrement [DVD] Approx. 1heure (mode HQ), 2 heures (mode SP), 4 heures (mode EP), 6 heures (mode SLP) [Magnétoscope] SP: 3 heures (E-180), LP: 6 heures (E-180)

## *Format enregistrement vidéo*

Taux d'échantillonnage 27MHz Format de compression MPEG 2

## *Format enregistrement audio*

Taux d'échantillonnage 48kHz Format de compression MPEG1 Layer2

## *Spécifications du magnétoscope*

Têtes 4 têtes vidéo, 2 têtes Hi-Fi système de balayage hélicoïdal Helical Scan Azimuth Programmation affichage 24 heures Vitesse bande SP : 23,39 mm/sec, LP,: 11,70 mm/sec Largeur bande 12,7 mm Durée de rembobinage inférieure à 150 secondes (E-180) Antenne 75 ohms (VHF/UHF) Couverture canaux VHF: 2-12, 13-20, 74-80 / UHF: 21-69 / CATV: 1-41 Gamme de fréquences de 20Hz à 20kHz S/N Vidéo > 43 dB (Enregistrement standard)  $S/N$  Audio  $> 65$  dB (Hi-Fi),  $> 40$ dB (Mono) Résolution Supérieure à 240 lignes (Enregistrement standard)

## *Spécifications de la platine DVD*

Système laser Laser semiconducteur, longueur d'ondes 650 nm Réponse en fréquence DVD (PCM 48 kHz): de 8 Hz à 22 kHz, CD: de 8 Hz à 20 kHz  $S/N$  Vidéo  $> 60$  dB  $S/N$  Audio  $> 90$  dB Taux d'harmoniques < 0,04% Gamme dynamique > 90 dB Résolution Supérieure à 500 lignes (Enregistrement HQ)

## *Entrées*

Antenne In/Out U/V-mixte; 75  $\Omega$  Assymétriques Vidéo In 1,0 Vp-p, Assymétriques Audio In -8,8 dBm

## *Sorties*

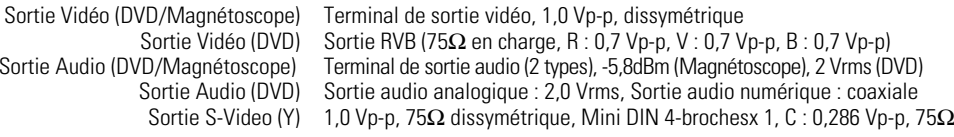

*La conception et les spécifications de cet appareil sont susceptibles de modification sans préavis.*

## *Accessoires*

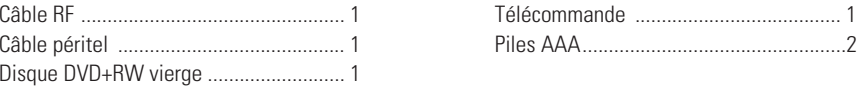

Cet appareil a été fabriqué sous licence des laboratoires Dolby. « Dolby », « Pro Logic » ainsi que le symbole double-D sont des marques déposées des laboratoires Dolby.

DTS et DTS Digital Out sont des marques déposées de la société Digital Theater Systems, Inc.

*DIVERS*